# <span id="page-0-0"></span>**Servicehåndbok for Dell Latitude E4310**

[Arbeide på datamaskinen](file:///C:/data/systems/late4310/no/sm/work.htm) [Ta ut og sette inn deler](file:///C:/data/systems/late4310/no/sm/parts.htm) **[Spesifikasjoner](file:///C:/data/systems/late4310/no/sm/specs.htm)** [Diagnostikk](file:///C:/data/systems/late4310/no/sm/diags.htm) [System Setup \(Systemoppsett\)](file:///C:/data/systems/late4310/no/sm/Bios.htm)

### **Merknader, forholdsregler og advarsler**

**MERK:** En MERKNAD inneholder viktig informasjon som gjør at du kan bruke datamaskinen mer effektivt.

**FORHOLDSREGEL: En FORHOLDSREGEL angir potensiell fare for maskinvaren eller tap av data hvis du ikke følger instruksjonene.** 

**ADVARSEL: En ADVARSEL angir en potensiell fare for skade på eiendom, personskade eller dødsfall.** 

Hvis du kjøpte en datamaskin i serien Dell n, gjelder ikke eventuelle henvisninger i dette dokumentet til Microsoft Windows-operativsystemet.

### **Informasjonen i dette dokumentet kan endres uten varsel. © 2010 Dell Inc. Med enerett.**

Reproduksjon av dette materialet i enhver form er strengt forbudt uten skriftlig tillatelse fra Dell Inc. er strengt forbudt.

Varemerker brukt i denne teksten: Dell™, DELLlogoen, Latitude ON™ og Latitude™ er varemerker tilhørende Dell Inc. Intel®, Pentium®, Celeron®, Intel® SpeedStep™, Intel®<br>TurboBoost™ og Core™ er enten varemerker eller regist

Adobe®, Adobelogoen og Flash® er enten registrerte varemerker eller varemerker tilhørende Adobe Systems Incorporated i USA og/eller andre land.

Andre varemerker og varenavn kan være brukt i dette dokumentet som en henvisning til institusjonene som innehar rettighetene til merkene og navnene eller til produktene. Dell<br>Inc. fraskriver seg enhver elerinteresse i vare

**Juni 2010 Rev. A00**

#### <span id="page-1-0"></span>**System Setup (Systemoppsett) Servicehåndbok for Dell Latitude E4310**

- [Åpne System Setup \(systemoppsett\)](#page-1-1)
- **Boot Menu (oppstarts**
- **O** [Tastetrykk for navigering](#page-1-3)
- **O** [Menyalternativer i System Setup](#page-1-4)

Datamaskinen har følgende alternativer for BIOS og systemkonfigurasjon:

- 
- ı Äpne System Setup ved å trykke på <F2><br>ι Åpne en engangsoppstartsmeny ved å trykke på <F12><br>ι Åpne Intel® AMT-innstillingene ved å trykke på <Ctrl> + <P>

# <span id="page-1-1"></span>**Åpne System Setup (systemoppsett)**

Trykk på <F2> for å starte System Setup og endre brukerdefinerbare innstillinger. Hvis du har problemer med å starte System Setup med denne tasten, trykker du på <F2> når tastaturlampene begynner å blinke.

### <span id="page-1-2"></span>**Boot Menu (oppstartsmeny)**

Trykk på <F12> när Dell-logoen vises for å starte en engangs-oppstartsmeny med en liste over gyldige oppstartsenheter for systemet. Alternativer for<br>Diagnostics (diagnostikk) og Enter Setup (åpne systemoppsett) er også ink

### <span id="page-1-3"></span>**Tastetrykk for navigering**

Bruk følgende tastetrykk for å navigere i skjermbildene i System Setup (systemoppsett).

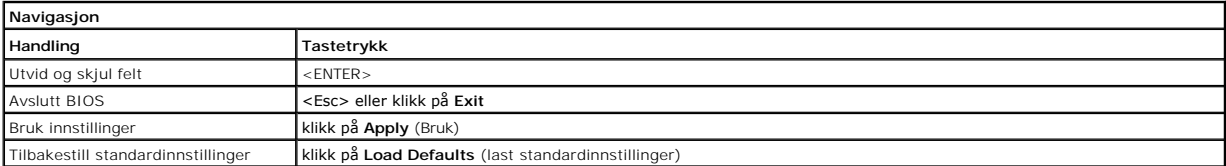

### <span id="page-1-4"></span>**Menyalternativer i System Setup**

Følgende tabell beskriver menyalternativene i System Setup-programmet.

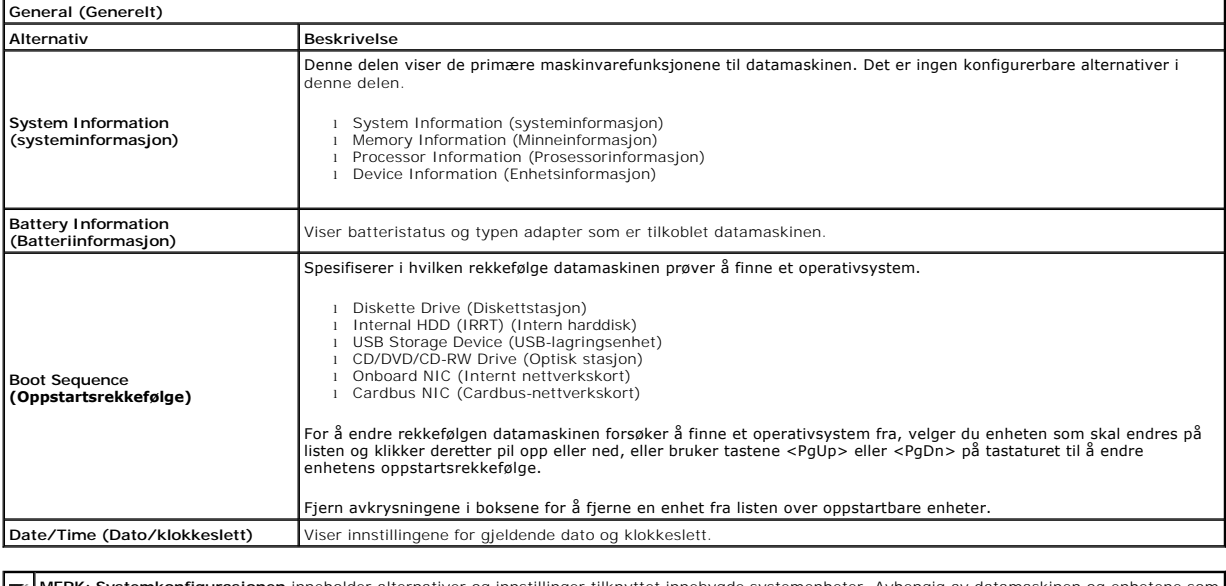

MERK: Systemkonfigurasjonen inneholder alternativer og innstillinger tilknyttet innebygde systemenheter. Avhengig av datamaskinen og enhetene som attamaskinen og enhetene som attamaskinen og enhetene som attamaskinen og en

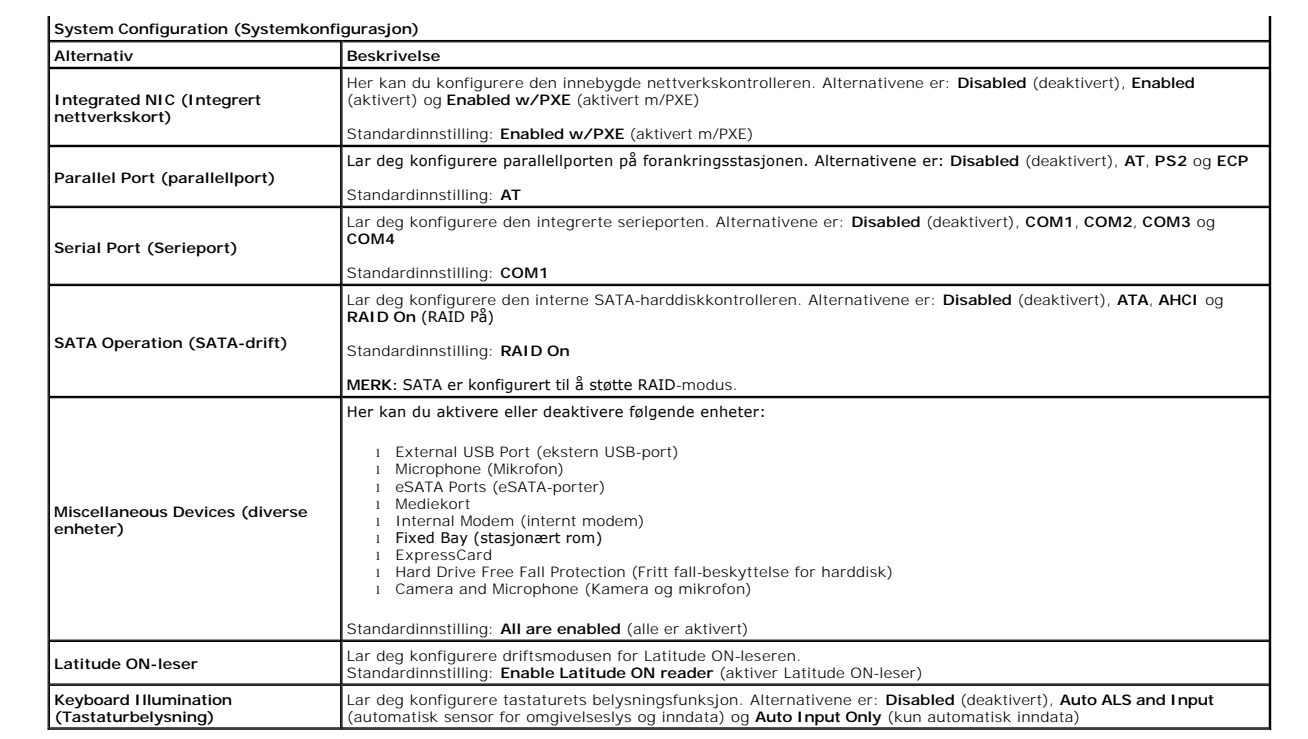

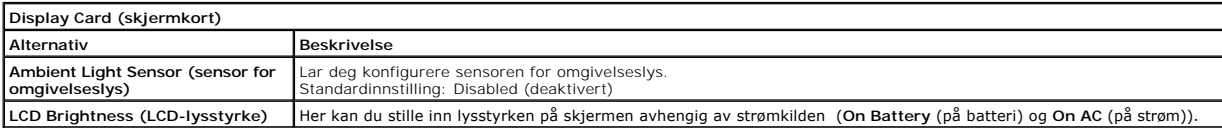

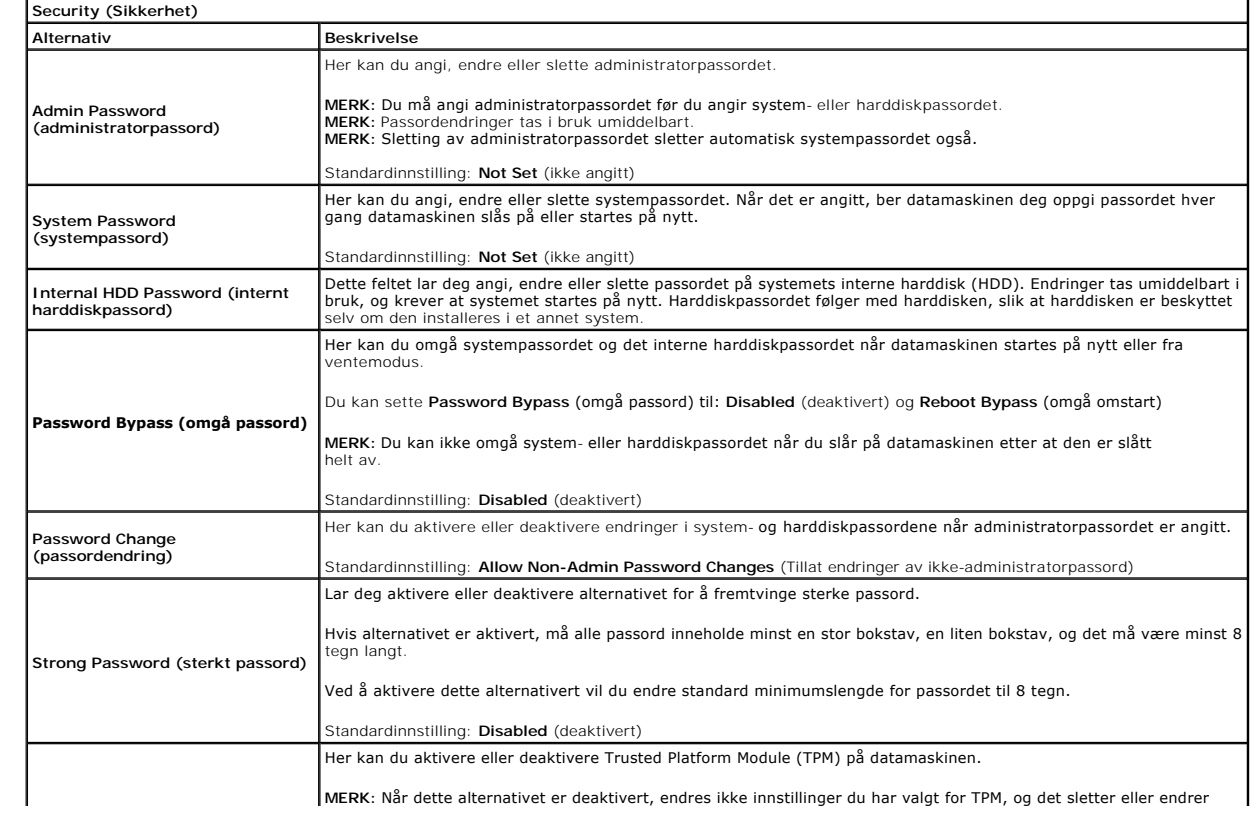

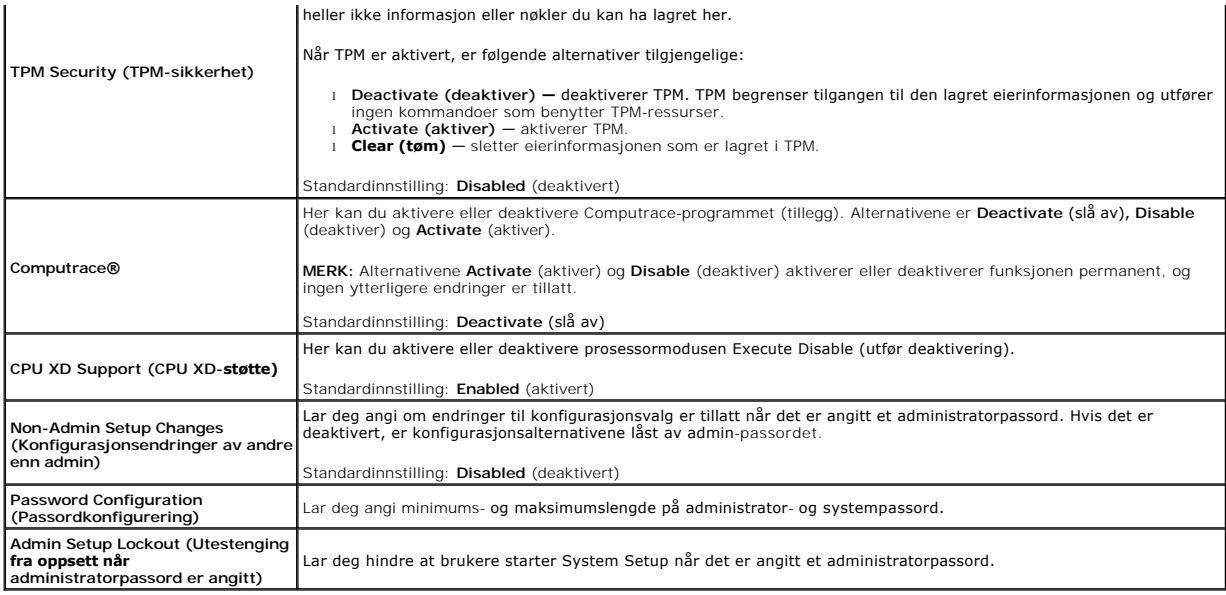

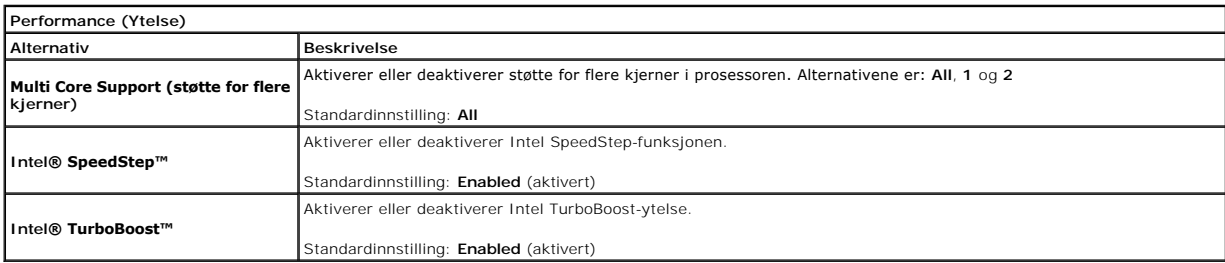

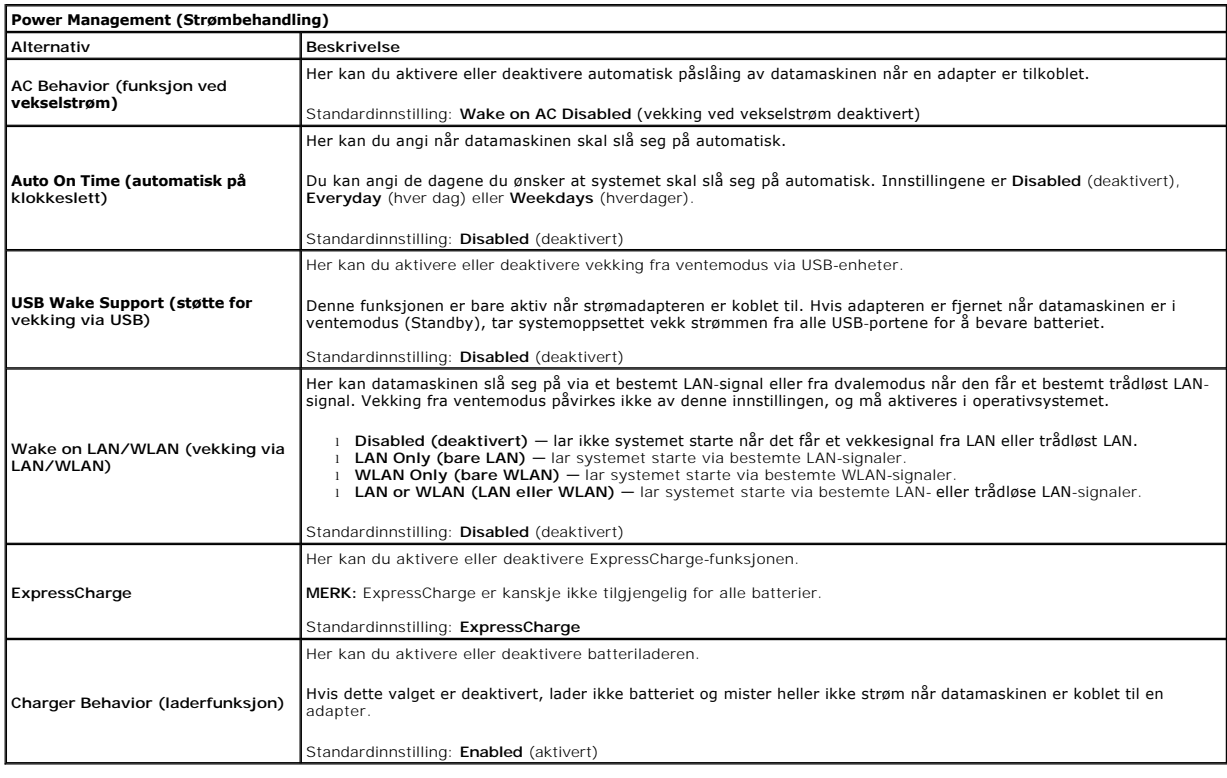

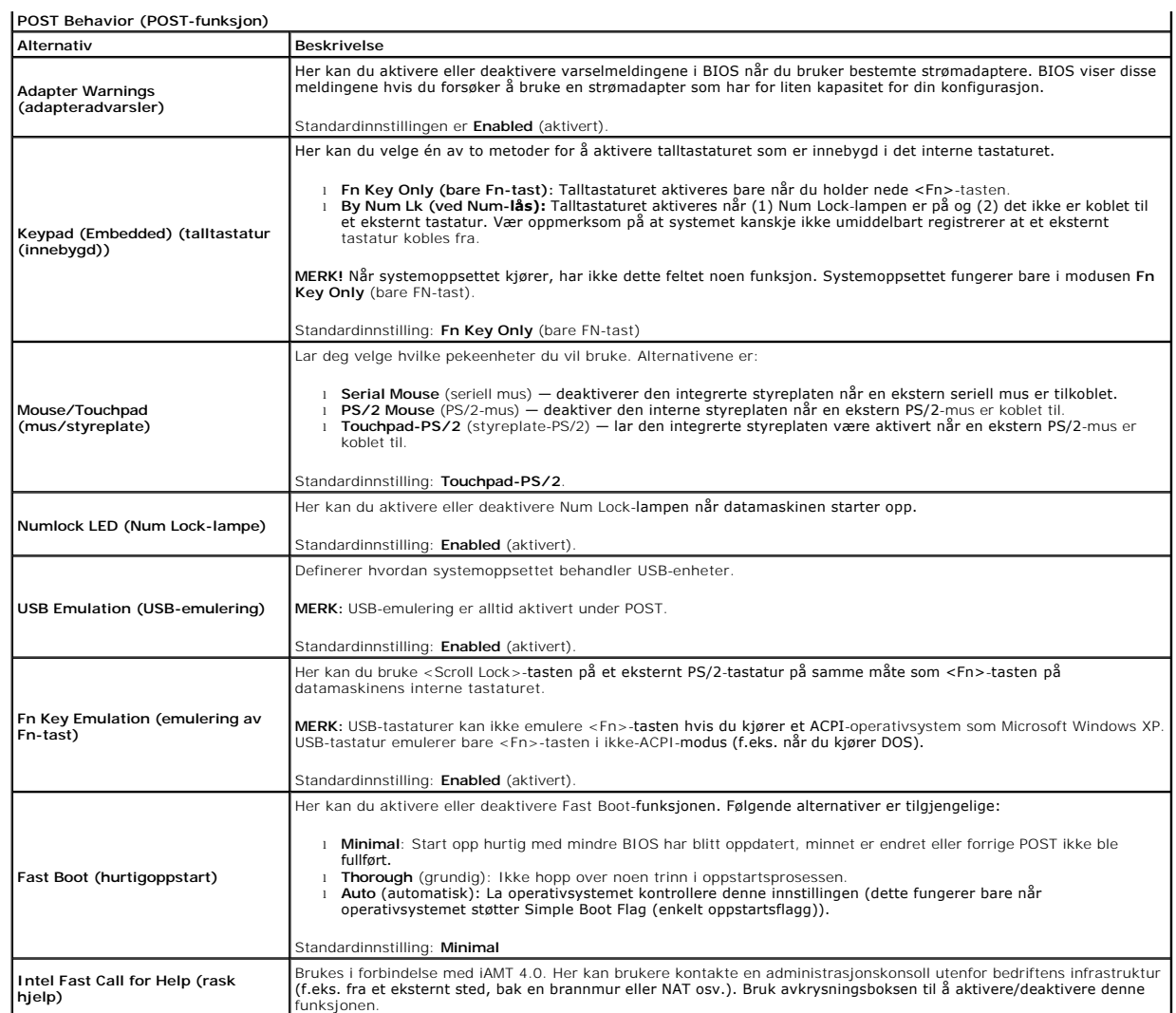

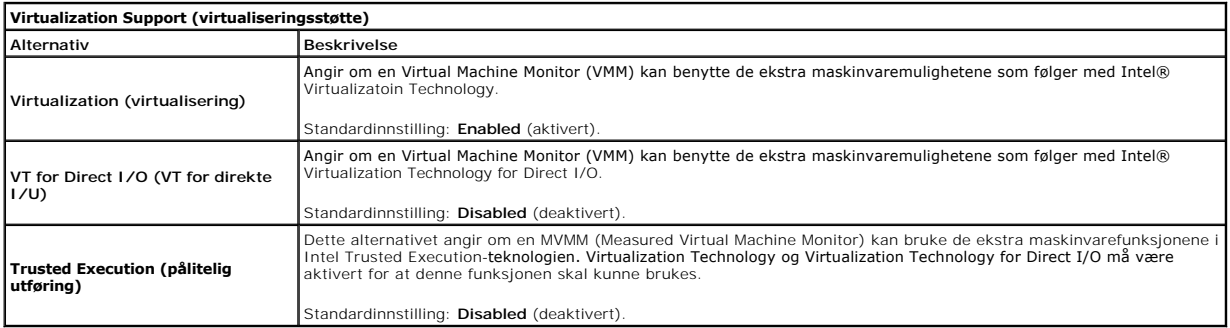

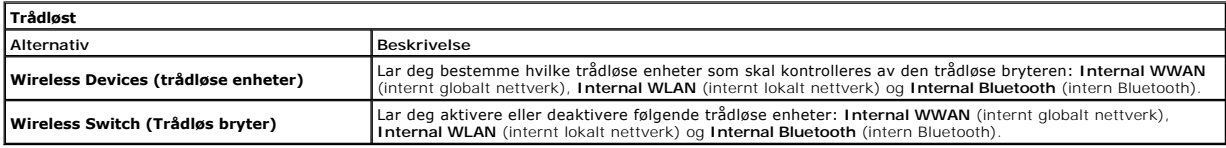

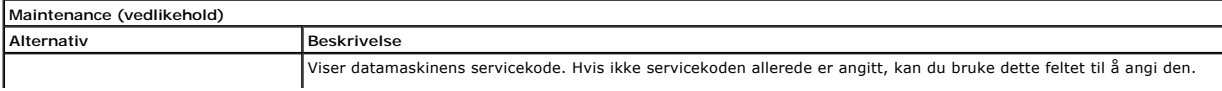

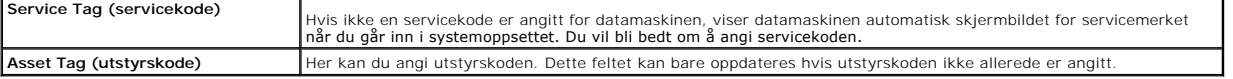

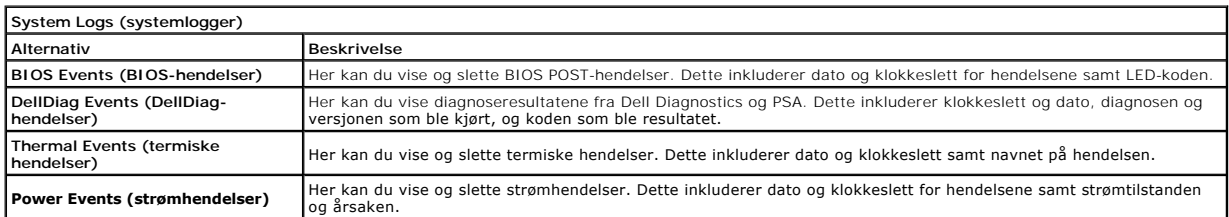

#### <span id="page-6-0"></span>**Diagnostikk**

**Servicehåndbok for Dell Latitude E4310 - diagnostikk** 

- **O** [Enhetsstatuslamper](#page-6-1)
- Batteristatuslampe

n 角 (%)<br>▲

**Batteriets tilstand og ladenivå** 

### <span id="page-6-1"></span>**Enhetsstatuslamper**

<u>්</u> Slås på når du slår på datamaskinen, og blinker når datamaskinen er i en strømstyringsmodus.

Slås på når datamaskinen leser eller skriver data.

Slås på og lyser konstant eller blinker for å angi batteriets ladestatus.

- Slăs pă năr kortene for trădløst lokalt nettverk (WLAN) eller WiMAX eller trădløst globalt nettverk (WWAN) eller<br>Bluetooth eller ultrabredbånd (UWB) er aktivert. Bruk den trådløse bryteren til å slå av den trådløse funksjo
- 

### <span id="page-6-2"></span>**Batteristatuslamper**

Hvis datamaskinen er koblet til en stikkontakt, fungerer lampen for batteristatus slik:

- 1 **Vekselvis blinkende gult og blått ly**s: En ikke godkjent eller ikke støttet strømadapter som ikke er levert av Dell, er koblet til datamaskinen.<br>1 **Vekselvis blinkende gult og konstant blått lys**: Midlertidig batterifei
- 
- 
- 

# <span id="page-6-3"></span>**Batteriets tilstand og ladenivå**

Før du sjekker batteristrømmen, trykker og slipper du opp statusknappen på batterilademåleren slik at lampene for strømnivå tennes. Hver lampe representerer omtrent 20 prosent av batteriets totale strømnivå. Hvis for eksempel fire lamper lyser, er batteriet 80 prosent ladet. Hvis ingen lamper lyser, er<br>batteriet helt utladet.

Kontroller batteriets tilstand ved hjelp av strømmåleren ved å trykke og holde statusknappen på batterilademåleren inne i minst 3 sekunder. Hvis ingen<br>Iamper lyser, er batteritilstanden god, og batteriet har over 80 prosen

### <span id="page-7-0"></span>**Ta ut og sette inn deler Servicehåndbok for Dell Latitude E4310**

- **O** [Batteri](file:///C:/data/systems/late4310/no/sm/TD_Battery.htm)
- [Minnedør](file:///C:/data/systems/late4310/no/sm/TD_Memory_Door.htm)
- **O** [Hengseldeksler](file:///C:/data/systems/late4310/no/sm/TD_Hinge_Covers.htm)
- **O** [ExpressCard](file:///C:/data/systems/late4310/no/sm/TD_ExpressCard.htm)
- **O** [Tastatur](file:///C:/data/systems/late4310/no/sm/TD_Keyboard.htm)
- O [Optisk stasjon](file:///C:/data/systems/late4310/no/sm/TD_Media_Device.htm)
- **C**[Klokkebatteri](file:///C:/data/systems/late4310/no/sm/TD_CoinCell.htm)
- [Kort for trådløst globalt nettverk \(WWAN\)](file:///C:/data/systems/late4310/no/sm/TD_WWAN.htm)
- **O** [Skjermenhet](file:///C:/data/systems/late4310/no/sm/TD_LCD_Assembly.htm)
- **O** [Skjermpanel](file:///C:/data/systems/late4310/no/sm/TD_LCD_Panel.htm)
- [Håndleddsstøtte](file:///C:/data/systems/late4310/no/sm/TD_Palm_Rest.htm)
- **O** [Skjermlukkingssensor](file:///C:/data/systems/late4310/no/sm/TD_Hal_Sensor.htm)
- [Høyttalerenhet](file:///C:/data/systems/late4310/no/sm/TD_Speaker_Assly.htm)
- O [DC-inn-kontakt](file:///C:/data/systems/late4310/no/sm/TD_DC_Connector.htm)
- $\bullet$   $L/U$ -kort
- 

- [Minikortdør](file:///C:/data/systems/late4310/no/sm/TD_Mini_Card_Door.htm)
- **[SIM-kort \(Subscriber Identity Module\)](file:///C:/data/systems/late4310/no/sm/TD_Phone_SIM.htm)**
- **[SD-kort \(Secure Digital\)](file:///C:/data/systems/late4310/no/sm/TD_SD_Card.htm)**
- **O** [LED-deksler](file:///C:/data/systems/late4310/no/sm/TD_Strip_Covers.htm)
- $\bullet$  [Harddisk](file:///C:/data/systems/late4310/no/sm/TD_HD.htm)
- **O** [Minne](file:///C:/data/systems/late4310/no/sm/TD_Memory.htm)
- **O** [Kort for trådløst lokalnettverk \(WLAN\)](file:///C:/data/systems/late4310/no/sm/TD_WLAN.htm)
- [Ultrabredbåndskort \(UWB\)/Latitude ON](file:///C:/data/systems/late4310/no/sm/TD_UWB_LatOn.htm)-flashkort
- **[Skjermramme](file:///C:/data/systems/late4310/no/sm/TD_LCD_Bezel.htm)**
- **O** [Mikrofonkort](file:///C:/data/systems/late4310/no/sm/TD_Mic.htm)
- [Bluetooth-kort og -kabel](file:///C:/data/systems/late4310/no/sm/TD_Bluetooth.htm)
- **O** [Smartkortkasse](file:///C:/data/systems/late4310/no/sm/TD_Smart_Card.htm)
- [Hovedkort](file:///C:/data/systems/late4310/no/sm/TD_System_Board.htm)
- [Varmeavleder og prosessorvifte](file:///C:/data/systems/late4310/no/sm/TD_HeatSink_Fan.htm)

# <span id="page-8-0"></span>**Spesifikasjoner**

### **Servicehåndbok for Dell Latitude E4310**

- **[Systeminformasjon](#page-8-1)**
- $\bullet$  [Minne](#page-8-3)
- $\bullet$  [Lyd](#page-8-5)
- [Porter og tilkoblinger](#page-9-1)
- **•** [Kontaktfritt smartkort \(ekstrasutstyr\)](#page-9-3)
- **O** [Skjerm](#page-9-5)
- **O** [Styreplate](#page-10-1)
- **O** [Strømadapter](#page-11-0)
- 
- [Miljø](#page-11-2)

MERK: Tilbudene kan variere fra område til område. Hvis du vil ha mer informasjon om konfigurasjonen i din datamaskin, klikker du Start→ Hjelp og<br>**støtte** og velger alternativet for å vise informasjon om datamaskinen..

**•** [Fingeravtrykksleser \(tilleggsutstyr\)](#page-9-4)

**[Prosessor](#page-8-2) O** [Skjermkort](#page-8-4) **O** [Kommunikasjon](#page-9-0) **O** [ExpressCard](#page-9-2)

**O** [Tastatur](#page-10-0) **O** [Batteri](#page-10-2) **O** [Fysisk](#page-11-1)

<span id="page-8-1"></span>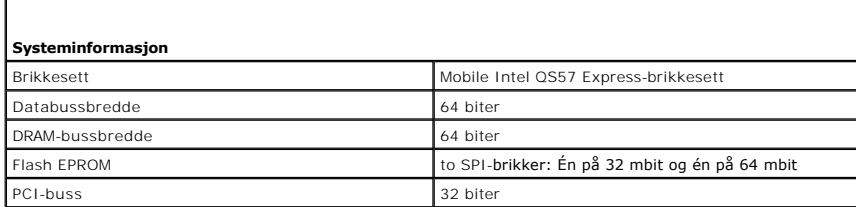

<span id="page-8-2"></span>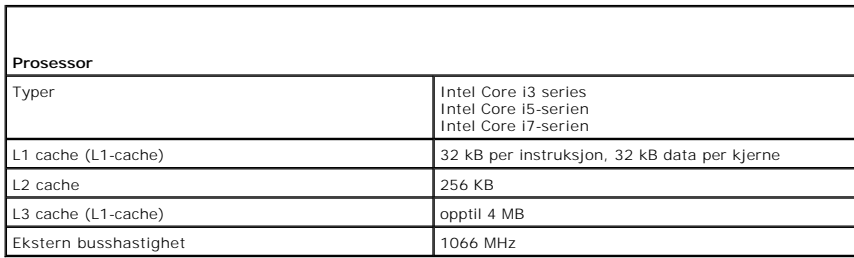

<span id="page-8-3"></span>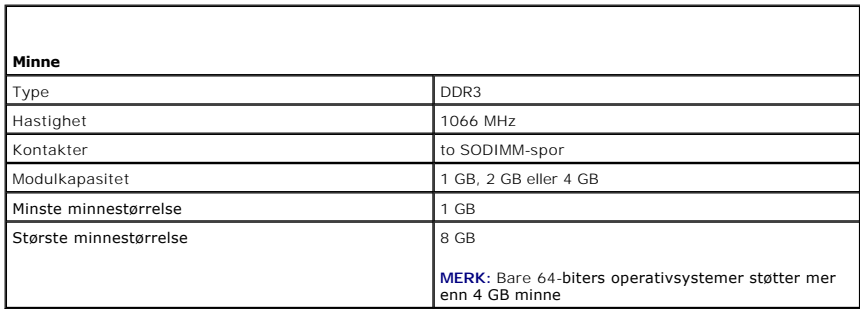

<span id="page-8-5"></span><span id="page-8-4"></span>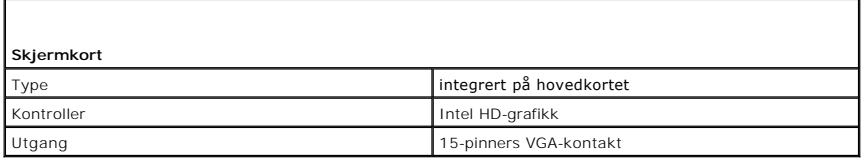

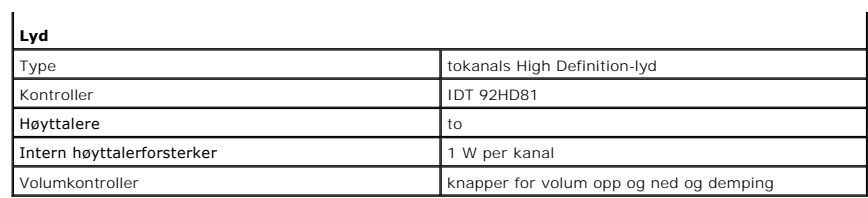

<span id="page-9-0"></span>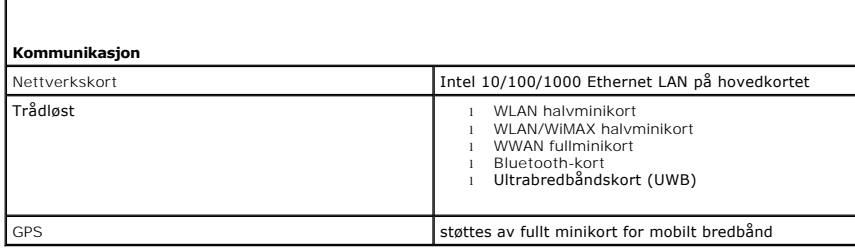

<span id="page-9-1"></span>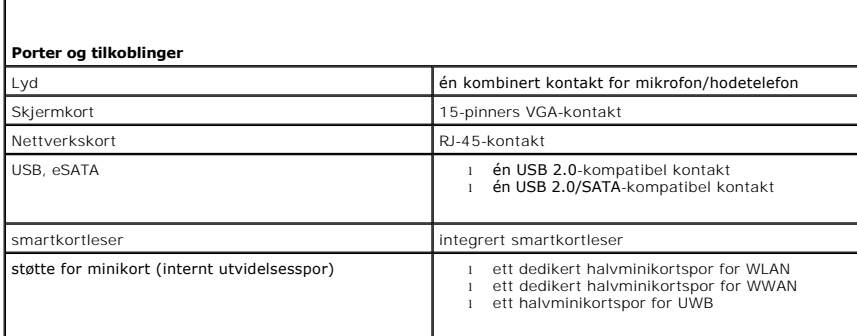

<span id="page-9-2"></span>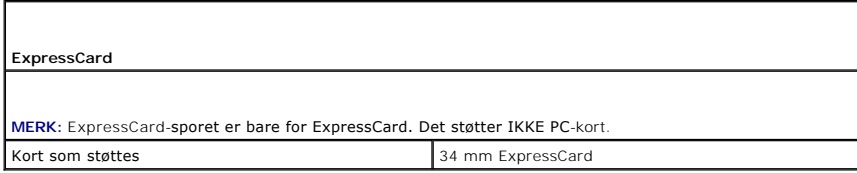

<span id="page-9-3"></span>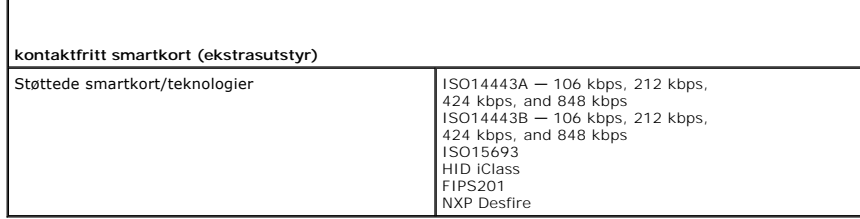

<span id="page-9-4"></span>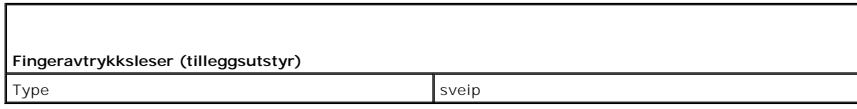

<span id="page-9-5"></span>**Skjerm** 

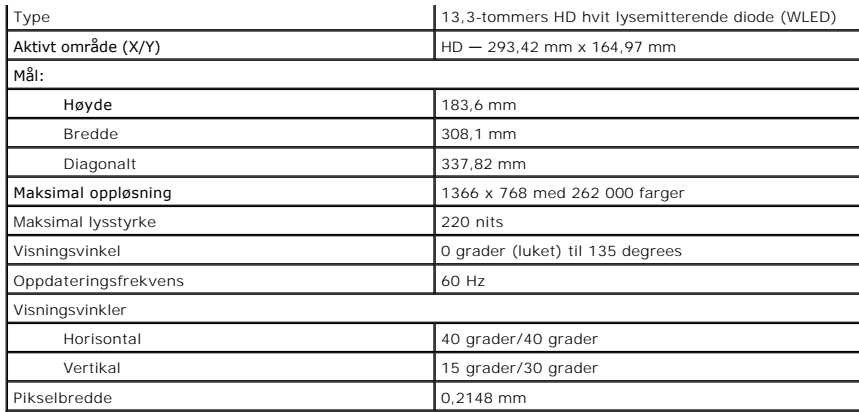

<span id="page-10-0"></span>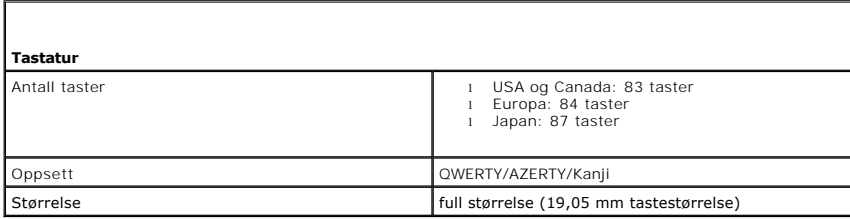

<span id="page-10-1"></span>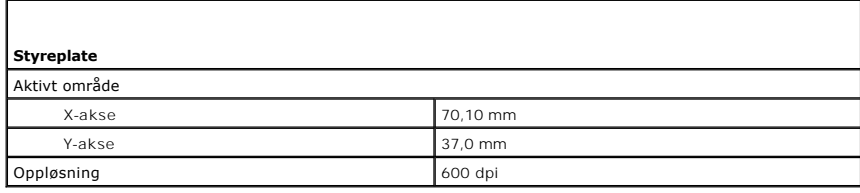

<span id="page-10-2"></span>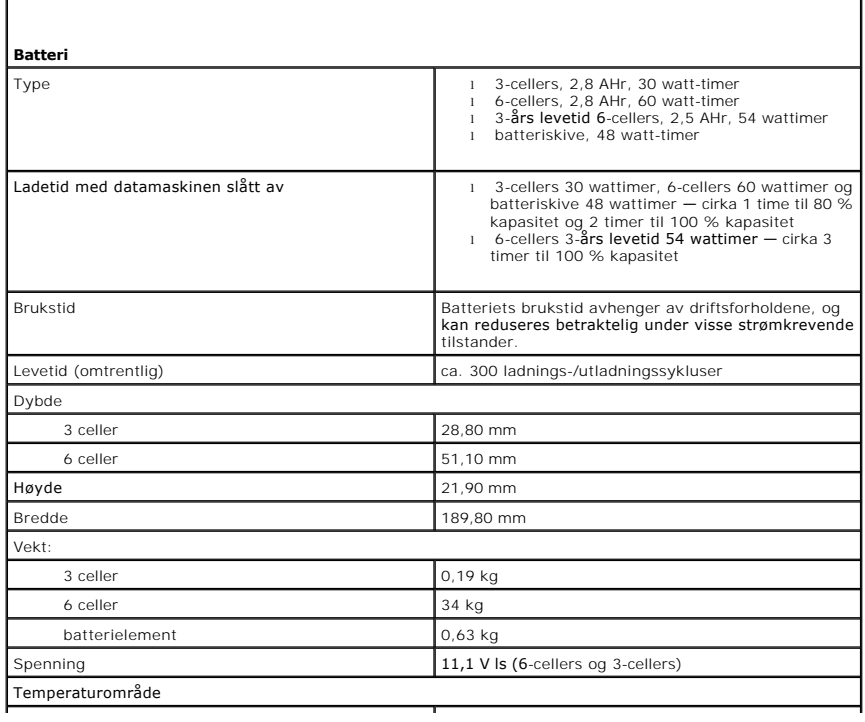

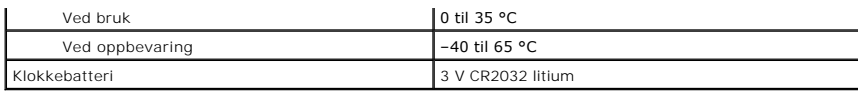

<span id="page-11-0"></span>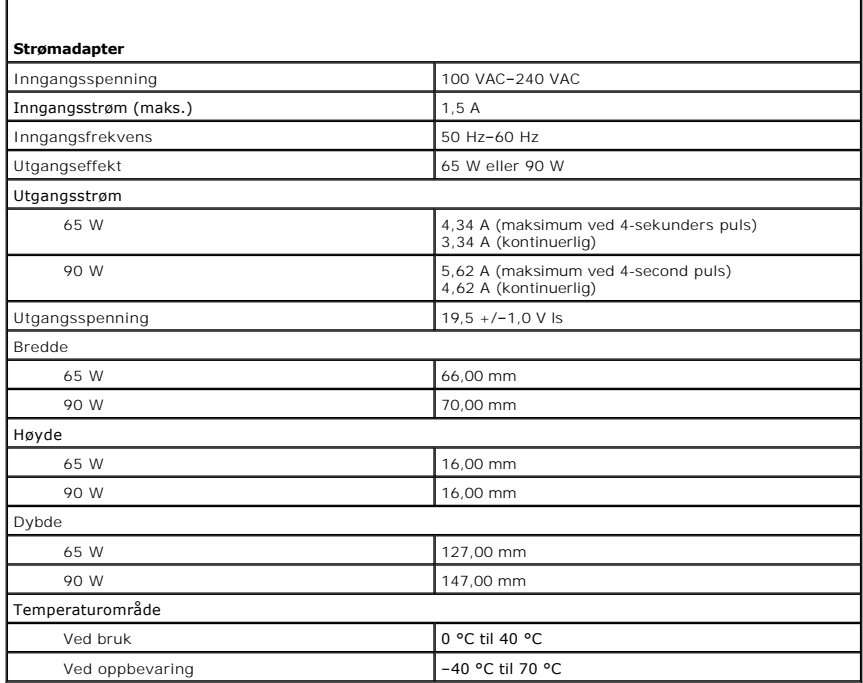

<span id="page-11-1"></span>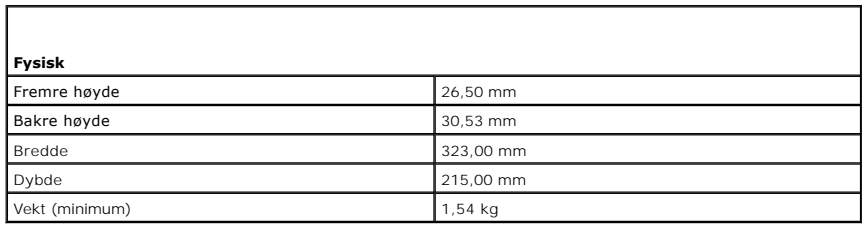

<span id="page-11-2"></span>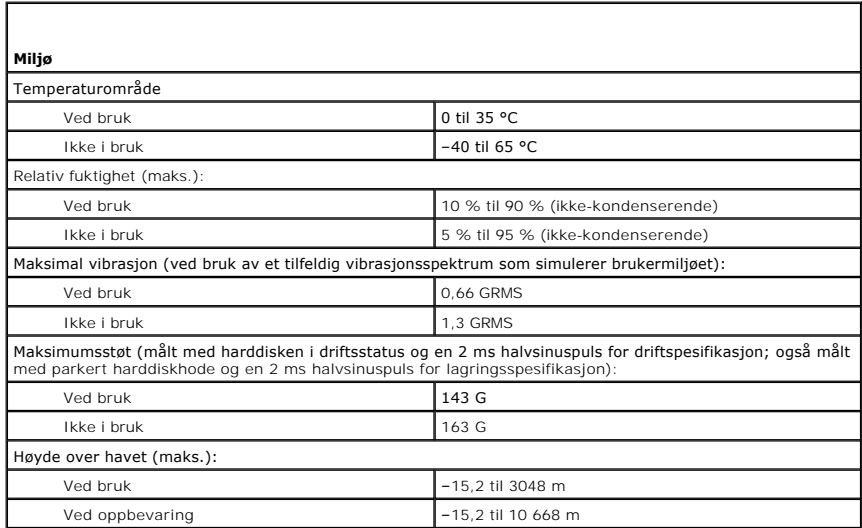

### <span id="page-13-0"></span>**Batteri Servicehåndbok for Dell Latitude E4310**

ADVARSEL: Før du arbeider inne i datamaskinen, må du lese sikkerhetsinformasjonen som fulgte med datamaskinen. Hvis du vil ha informasjon<br>om gode fremgangsmåter, går du til hjemmesiden for overholdelse av forskrifter på ww

# **Ta ut batteriet**

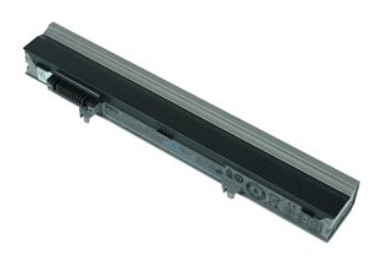

**MERK:** Du må kanskje installere Adobe Flash Player fra **Adobe.com** for å kunne vise illustrasjonene nedenfor.

- 1. Følg fremgangsmåten i <u>Før du arbeider inne i datamaskinen</u>.<br>2. Skyv batteriutløserlåsen for å løse ut batteriet.
- 3. Skyv batteriet ut og vekk fra datamaskinen.

### **Sette inn batteriet**

Utfør trinnene ovenfor i motsatt rekkefølge for å sette inn batteriet igjen.

### <span id="page-14-0"></span>**Bluetooth-kort og -kabel Servicehåndbok for Dell Latitude E4310**

ADVARSEL: Før du arbeider inne i datamaskinen, må du lese sikkerhetsinformasjonen som fulgte med datamaskinen. Hvis du vil ha informasjon<br>om gode fremgangsmåter, går du til hjemmesiden for overholdelse av forskrifter på ww

### **Ta ut Bluetooth-kortet og -kabelen**

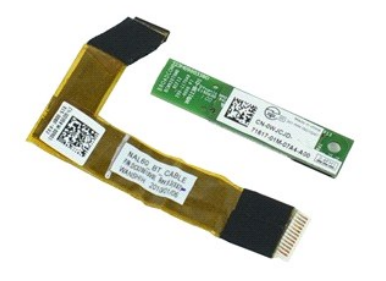

**MERK:** Du må kanskje installere Adobe Flash Player fra **Adobe.com** for å kunne vise illustrasjonene nedenfor.

- 1. Følg fremgangsmåten i [Før du arbeider inne i datamaskinen](file:///C:/data/systems/late4310/no/sm/work.htm#before).
- 2. Ta ut <u>batteriet</u>.<br>3. Ta ut <u>ExpressCard</u>-kortet.
- 
- 4. Ta ut <u>harddiskenheten</u>.<br>5. Ta av <u>hengseldekslene</u>.
- 6. Ta av <u>[minikortdøren](file:///C:/data/systems/late4310/no/sm/TD_Mini_Card_Door.htm)</u>.<br>7. Ta av <u>LED-dekslene</u>.
- 
- 
- 8. Ta av <u>tastaturet</u>.<br>9. Ta av <u>skjermenheten</u>.<br>10. Ta av <u>[håndleddsstøtten](file:///C:/data/systems/late4310/no/sm/TD_Palm_Rest.htm)</u>.<br>11. Skru ut skruen som fester Bluetooth-k**ortet til håndleddsstøtten.**
- 12. Koble Bluetooth-datakabelen fra Bluetooth-kortet og ta Bluetooth-kortet ut av datamaskinen.
- 13. Løsne Bluetooth-datakabelen forsiktig fra håndleddsstøtten og ta den ut av datamaskinen.

### **Sette inn Bluetooth-kortet og -kabelen**

Utfør trinnene ovenfor i motsatt rekkefølge for å sette inn Bluetooth-kortet og -kabelen igjen.

### <span id="page-15-0"></span>**Klokkebatteri Servicehåndbok for Dell Latitude E4310**

ADVARSEL: Før du arbeider inne i datamaskinen, må du lese sikkerhetsinformasjonen som fulgte med datamaskinen. Hvis du vil ha informasjon<br>om gode fremgangsmåter, går du til hjemmesiden for overholdelse av forskrifter på ww

# **Ta ut klokkebatteriet**

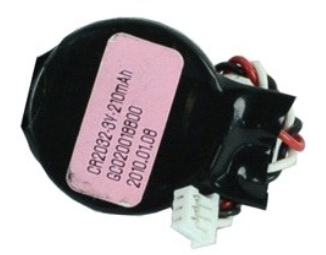

**MERK:** Du må kanskje installere Adobe Flash Player fra **Adobe.com** for å kunne vise illustrasjonene nedenfor.

- 
- 
- 1. Følg fremgangsmåten i <u>Før du arbeider inne i datamaskinen</u>.<br>2. Ta ut <u>batteriet</u>.<br>3. Ta av <u>[minnedøren](file:///C:/data/systems/late4310/no/sm/TD_Memory_Door.htm)</u>.<br>4. Koble klokkebatterikabelen fra kontakten på hovedkortet.
- 5. Skyv klokkebatteriet ut av datamaskinen.

### **Sette inn klokkebatteriet**

Utfør trinnene ovenfor i motsatt rekkefølge for å sette klokkebatteriet inn igjen.

#### <span id="page-16-0"></span>**DC-inn-kontakt Servicehåndbok for Dell Latitude E4310**

ADVARSEL: Før du arbeider inne i datamaskinen, må du lese sikkerhetsinformasjonen som fulgte med datamaskinen. Hvis du vil ha informasjon<br>om gode fremgangsmåter, går du til hjemmesiden for overholdelse av forskrifter på ww

# **Ta ut DC-inn-kontakten**

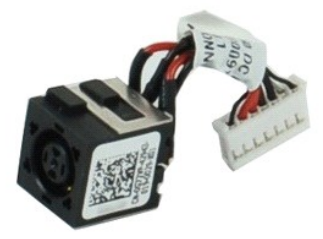

**MERK:** Du må kanskje installere Adobe Flash Player fra **Adobe.com** for å kunne vise illustrasjonene nedenfor.

- 1. Følg fremgangsmåten i <u>Før du arbeider inne i datamaskinen</u>.<br>2. Ta ut <u>batteriet</u>.<br>3. Ta ut <u>SIM-kortet</u>.<br>4. Ta ut <u>ExpressCard</u>-kortet. 5. Ta ut <u>SD-minnekortet</u>.<br>6. Ta ut <u>harddiskenheten</u>.<br>7. Ta av <u>hengseldekslene</u>. 8. Ta av <u>[minikortdøren](file:///C:/data/systems/late4310/no/sm/TD_Mini_Card_Door.htm)</u>.<br>19. Ta ut <u>WLAN-kortet</u>. 9. Ta ut <u>WLAN-kortet</u>.<br>10. Ta av <u>minned</u><br>11. Ta ut <u>minned</u>.<br>12. Ta ut <u>klokkebatteriet</u>.<br>13. Ta ut den <u>optiske stasjonen</u>.<br>14. Ta av <u>LED-dekslene</u>.<br>15. Ta av <u>skjermenheten</u>.<br>17. Ta av <u>håndleddsstatten</u>.
- 
- 
- 18. Ta ut <u>hovedkortet</u>.<br>19. Koble DC-inn-kontaktens kabel fra [hovedkortet](file:///C:/data/systems/late4310/no/sm/TD_System_Board.htm).

20. Ta DC-inn-kontakten ut av datamaskinen.

### **Sette inn igjen DC-inn-kontakten**

Utfør trinnene ovenfor i motsatt rekkefølge for å sette inn igjen DC-inn-kontakten.

### <span id="page-17-0"></span>**ExpressCard Servicehåndbok for Dell Latitude E4310**

ADVARSEL: Før du arbeider inne i datamaskinen, må du lese sikkerhetsinformasjonen som fulgte med datamaskinen. Hvis du vil ha informasjon<br>om gode fremgangsmåter, går du til hjemmesiden for overholdelse av forskrifter på ww

# **Ta ut ExpressCard-kortet**

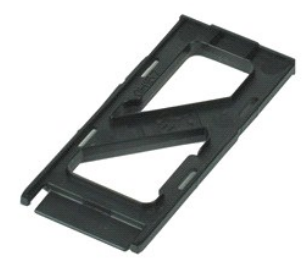

**MERK:** Du må kanskje installere Adobe Flash Player fra **Adobe.com** for å kunne vise illustrasjonene nedenfor.

1. Følg fremgangsmåten i <u>Før du arbeider inne i datamaskinen</u>.<br>2. Trykk inn på ExpressCard-kortet og løs det ut av datamaskinen.

3. Skyv ExpressCard-kortet ut av datamaskinen.

# **Sette inn ExpressCard-kortet**

Utfør trinnene ovenfor i motsatt rekkefølge for å sette inn ExpressCard-kortet igjen.

#### <span id="page-18-0"></span>**Skjermlukkingssensor Servicehåndbok for Dell Latitude E4310**

ADVARSEL: Før du arbeider inne i datamaskinen, må du lese sikkerhetsinformasjonen som fulgte med datamaskinen. Hvis du vil ha informasjon<br>om gode fremgangsmåter, går du til hjemmesiden for overholdelse av forskrifter på ww

### **Ta av skjermlukkingssensoren**

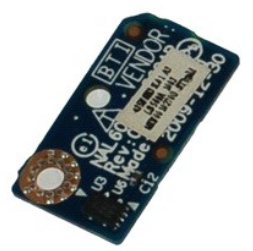

**MERK:** Du må kanskje installere Adobe Flash Player fra **Adobe.com** for å kunne vise illustrasjonene nedenfor.

- 1. Følg fremgangsmåten i <u>Før du arbeider inne i datamaskinen</u>.<br>2. Ta ut <u>batteriet</u>.
- 
- 3. Ta ut <u>ExpressCard</u>-kortet.<br>4. Ta ut <u>harddiskenheten</u>.
- 5. Ta av <u>hengseldekslene</u>.<br>6. Ta av <u>[minikortdøren](file:///C:/data/systems/late4310/no/sm/TD_Mini_Card_Door.htm)</u>.
- 
- 7. Ta av <u>LED-dekslene</u>.<br>8. Ta av <u>tastaturet</u>.
- 
- 9. Ta av <u>skjermenheten</u>.<br>10. Ta av <u>[håndleddsstøtten](file:///C:/data/systems/late4310/no/sm/TD_Palm_Rest.htm)</u>.<br>11. Skru ut skruen som fester skjermlukkingssensoren til datamaskinen.
- 12. Løft opp og snu skjermlukkingssensoren.
- 13. Koble kabelen fra skjermlukkingssensoren og ta den ut av datamaskinen.

### **Sette inn skjermlukkingssensoren**

Utfør trinnene ovenfor i motsatt rekkefølge for å sette skjermlukkingssensoren inn igjen.

### <span id="page-19-0"></span>**Harddisk Servicehåndbok for Dell Latitude E4310**

ADVARSEL: Før du arbeider inne i datamaskinen, må du lese sikkerhetsinformasjonen som fulgte med datamaskinen. Hvis du vil ha informasjon<br>om gode fremgangsmåter, går du til hjemmesiden for overholdelse av forskrifter på ww

# **Ta ut harddisken**

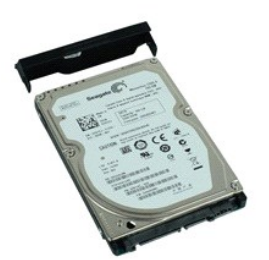

**MERK:** Du må kanskje installere Adobe Flash Player fra **Adobe.com** for å kunne vise illustrasjonene nedenfor.

- 1. Følg fremgangsmåten i [Før du arbeider inne i datamaskinen](file:///C:/data/systems/late4310/no/sm/work.htm#before).
- 2. Ta ut <u>batteriet</u>.<br>3. Skru ut skruene som fester harddisken til datamaskinen.
- 4. Løft harddisken ut og vekk fra datamaskinen.
- 5. Skru ut skruen som fester harddiskbraketten til harddisken.
- 6. Trekk harddiskenbraketten ut fra harddisken.

### **Sette inn harddisken**

Utfør trinnene ovenfor i motsatt rekkefølge for å sette inn harddisken.

#### <span id="page-20-0"></span>**DC-inn-kontakt Servicehåndbok for Dell Latitude E4310**

ADVARSEL: Før du arbeider inne i datamaskinen, må du lese sikkerhetsinformasjonen som fulgte med datamaskinen. Hvis du vil ha informasjon<br>om gode fremgangsmåter, går du til hjemmesiden for overholdelse av forskrifter på ww

### **Ta ut varmeavlederen og prosessorviften**

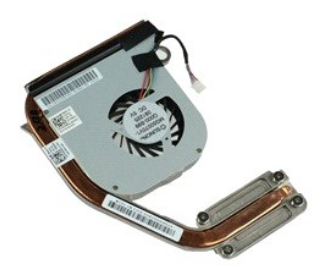

**MERK:** Du må kanskje installere Adobe Flash Player fra **Adobe.com** for å kunne vise illustrasjonene nedenfor.

- 1. Følg fremgangsmåten i [Før du arbeider inne i datamaskinen](file:///C:/data/systems/late4310/no/sm/work.htm#before).<br>2. Ta ut <u>batteriet</u>.<br>3. Ta ut <u>SIM-kortet</u>. 2. Ta ut <u>batteriet</u>.<br>3. Ta ut <u>SIM-kortet</u>.
- 
- 4. Ta ut <u>ExpressCard</u>-kortet.<br>5. Ta ut <u>SD-minnekortet</u>.
- 6. Ta av <u>hengseldekslene.</u><br>8. Ta av <u>hengseldekslene</u>.<br>9. Ta ut <u>WLAN-kortet</u>.<br>10. Ta av <u>[minnedøren](file:///C:/data/systems/late4310/no/sm/TD_Memory_Door.htm)</u>.<br>11. Ta ut <u>minnet</u>.
- 
- 
- 
- 12. Ta ut <u>klokkebatteriet</u>.<br>13. Ta ut <mark>den <u>optiske stasjonen</u>.</mark><br>14. Ta av <u>Lastaturet</u>.<br>15. Ta av <u>tastaturet</u>.
- 
- 
- 16. Ta av <u>skjermenheten</u>.<br>17. Ta av <u>[håndleddsstøtten](file:///C:/data/systems/late4310/no/sm/TD_Palm_Rest.htm)</u>.<br>18. Ta ut <u>hovedkortet</u>.
- 
- 19. Trekk ut prosessorviftekabelen fra hovedkortet.
- 20. Løsne festeskruene som fester varmeavlederen til hovedkortet.
- 21. Ta varmeavlederen og prosessorviften av hovedkortet.

#### **Sette inn varmeavlederen og prosessorviften**

Utfør trinnene ovenfor imotsatt rekkefølge for å sette inn varmeavlederen og prosessorviften.

#### <span id="page-21-0"></span>**Hengseldeksler Servicehåndbok for Dell Latitude E4310**

ADVARSEL: Før du arbeider inne i datamaskinen, må du lese sikkerhetsinformasjonen som fulgte med datamaskinen. Hvis du vil ha informasjon<br>om gode fremgangsmåter, går du til hjemmesiden for overholdelse av forskrifter på ww

# **Ta av hengseldekslene**

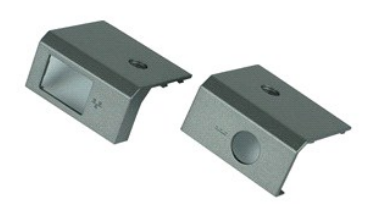

**MERK:** Du må kanskje installere Adobe Flash Player fra **Adobe.com** for å kunne vise illustrasjonene nedenfor.

1. Følg fremgangsmåten i [Før du arbeider inne i datamaskinen](file:///C:/data/systems/late4310/no/sm/work.htm#before).

- <span id="page-21-1"></span>2. Ta ut <u>batteriet</u>.<br>3. Skru ut skruen som fester hengseldekslene til datamaskinen.
- <span id="page-21-2"></span>4. Skyv hengseldekselet mot baksiden av datamaskinen, og ta det av.
- 5. Gjenta [trinn 3](#page-21-1) og [trinn 4](#page-21-2) for å ta av det andre hengseldekselet.

# **Sette på hengseldekslene**

Utfør trinnene ovenfor i motsatt rekkefølge for å sette hengseldekslene på igjen.

### <span id="page-22-0"></span>**I/U-kort Servicehåndbok for Dell Latitude E4310**

ADVARSEL: Før du arbeider inne i datamaskinen, må du lese sikkerhetsinformasjonen som fulgte med datamaskinen. Hvis du vil ha informasjon<br>om gode fremgangsmåter, går du til hjemmesiden for overholdelse av forskrifter på ww

# **Ta ut I/U-kortet**

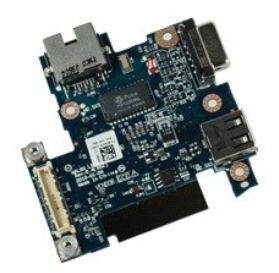

**MERK:** Du må kanskje installere Adobe Flash Player fra **Adobe.com** for å kunne vise illustrasjonene nedenfor.

- 1. Følg fremgangsmåten i <u>Før du arbeider inne i datamaskinen</u>.<br>2. Ta ut <u>batteriet</u>.<br>3. Ta ut <u>SIM-kortet</u>.<br>4. Ta ut <u>ExpressCard</u>-kortet.
- 
- 
- 5. Ta ut <u>SD-minnekortet</u>.<br>6. Ta ut <u>harddiskenheten</u>.<br>7. Ta av <u>hengseldekslene</u>.
- 
- 8. Ta av <u>[minikortdøren](file:///C:/data/systems/late4310/no/sm/TD_Mini_Card_Door.htm)</u>.<br>9. Ta ut <u>WLAN-kortet</u>.
- 
- 10. Ta av <u>[minnedøren](file:///C:/data/systems/late4310/no/sm/TD_Memory_Door.htm)</u>.<br>11. Ta ut <u>minnet</u>.
- 12. Ta ut <u>klokkebatteriet,</u><br>13. Ta ut den <u>optiske stasjonen</u>.<br>14. Ta av <u>LED-dekslene</u>.<br>15. Ta av <u>tastaturet.</u><br>16. Ta av <u>skjermenheten</u>.<br>17. Ta av <u>[håndleddsstøtten](file:///C:/data/systems/late4310/no/sm/TD_Palm_Rest.htm)</u>.
- 
- 
- 
- 
- 18. Ta ut <u>hovedkortet</u>.<br>19. Skru ut skruene som fester I/U-kortet til datamaskinen.

20. Løft opp venstre side av I/U-kortet.

21. Skyv forsiktig på RJ-45-porten fra utsiden for å løse ut I/U-kortet, og ta I/U-kortet ut av datamaskinen.

### **Sette inn I/U-kortet**

Utfør trinnene ovenfor i motsatt rekkefølge for å sette inn igjen I/U-kortet.

### <span id="page-23-0"></span>**Tastatur Servicehåndbok for Dell Latitude E4310**

ADVARSEL: Før du arbeider inne i datamaskinen, må du lese sikkerhetsinformasjonen som fulgte med datamaskinen. Hvis du vil ha informasjon<br>om gode fremgangsmåter, går du til hjemmesiden for overholdelse av forskrifter på ww

### **Ta av tastaturet**

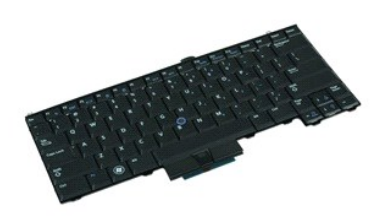

**MERK:** Du må kanskje installere Adobe Flash Player fra **Adobe.com** for å kunne vise illustrasjonene nedenfor.

- 1. Følg fremgangsmåten i <u>Før du arbeider inne i datamaskinen</u>.<br>2. Ta ut <u>batteriet</u>.<br>3. Ta av <u>LED-dekslene</u>.<br>4. Snu datamaskinen, slik at høyre side er vendt ned.
- 
- 
- 5. Skru ut skruene som fester tastaturet til bunnen av datamaskinen.
- 6. Snu datamaskinen, slik at høyre side er opp.
- 7. Skru ut skruene som fester tastaturet til datamaskinen.
- 8. Løft tastaturet forsiktig opp for å løse ut klemmene på høyre og venstre side av tastaturet, og skyv tastaturet ut av datamaskinen.

# **Sette på tastaturet**

Utfør trinnene ovenfor i motsatt rekkefølge for å sette på tastaturet igjen.

#### <span id="page-24-0"></span>**Skjermenhet Servicehåndbok for Dell Latitude E4310**

ADVARSEL: Før du arbeider inne i datamaskinen, må du lese sikkerhetsinformasjonen som fulgte med datamaskinen. Hvis du vil ha informasjon<br>om gode fremgangsmåter, går du til hjemmesiden for overholdelse av forskrifter på ww

### **Ta av skjermenheten**

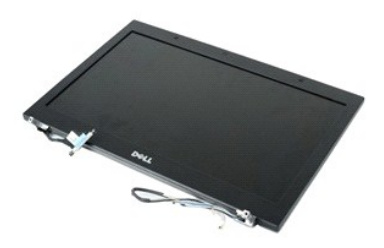

**MERK:** Du må kanskje installere Adobe Flash Player fra **Adobe.com** for å kunne vise illustrasjonene nedenfor.

- 1. Følg fremgangsmåten i [Før du arbeider inne i datamaskinen](file:///C:/data/systems/late4310/no/sm/work.htm#before).<br>2. Ta ut batterlet.<br>3. Ta av hengseldekslene.
- 2. Ta ut <u>batteriet</u>.<br>3. Ta av <u>hengseldekslene</u>.
- 
- 4. Ta av <u>[minikortdøren](file:///C:/data/systems/late4310/no/sm/TD_Mini_Card_Door.htm)</u>.<br>5. Ta av <u>LED-dekslene</u>.
- 6. Ta av <u>tastaturet</u>.<br>7. Fjern skruene som fester skjermenheten til datamaskinen.
- 
- 8. Løs ut kablene fra det trådløse lokale nettverket (WLAN) og det trådløse globale nettverket (WWAN) fra føringssporene på datamaskinen.
- 9. Når skjermen er helt åpen, skyver du WLAN- og WWAN-kablene gjennom åpningen på hovedkortet.
- 10. Snu datamaskinen og løs ut WLAN-, WWAN- og ultrabredbåndskabelen (UWB) fra føringssporene på datamaskinen.
- 11. Løsne festeskruene som fester skjermkabelen til datamaskinen.
- 12. Koble skjermkabelen fra kontakten på hovedkortet.
- 13. Løft skjermenheten opp og vekk fra datamaskinen.

### **Sette inn skjermenheten**

Utfør trinnene ovenfor i motsatt rekkefølge for å sette på skjermenheten igjen.

#### <span id="page-25-0"></span>**Skjermramme Servicehåndbok for Dell Latitude E4310**

ADVARSEL: Før du arbeider inne i datamaskinen, må du lese sikkerhetsinformasjonen som fulgte med datamaskinen. Hvis du vil ha informasjon<br>om gode fremgangsmåter, går du til hjemmesiden for overholdelse av forskrifter på ww

### **Ta av skjermrammen**

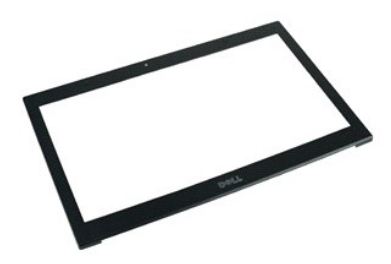

**MERK:** Du må kanskje installere Adobe Flash Player fra **Adobe.com** for å kunne vise illustrasjonene nedenfor.

1. **Følg fremgangsmåten** i <u>Før du arbeider inne i datamaskinen</u>.<br>2. Ta ut <u>batteriet</u>.<br>3. Start fra bunnen og pirk forsiktig ut skjermrammen fra innsiden og utover med en plastspiss.

4. Når alle festene løsner, fjerner du skjermrammen fra skjermenheten.

# **Sette på skjermrammen**

Utfør trinnene over i motsatt rekkefølge for å sette skjermrammen på igjen.

### <span id="page-26-0"></span>**Skjermpanel Servicehåndbok for Dell Latitude E4310**

ADVARSEL: Før du arbeider inne i datamaskinen, må du lese sikkerhetsinformasjonen som fulgte med datamaskinen. Hvis du vil ha informasjon<br>om gode fremgangsmåter, går du til hjemmesiden for overholdelse av forskrifter på ww

### **Ta av skjermpanelet**

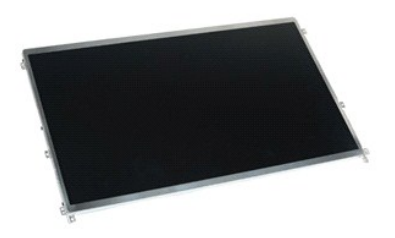

**MERK:** Du må kanskje installere Adobe Flash Player fra **Adobe.com** for å kunne vise illustrasjonene nedenfor.

- 1. Følg fremgangsmåten i [Før du arbeider inne i datamaskinen](file:///C:/data/systems/late4310/no/sm/work.htm#before).
- 2. Ta ut <u>batteriet</u>.<br>3. Ta av <u>skjermrammen</u>.
- 4. Skru ut skruene som fester skjermpanelet til datamaskinen.
- 5. Snu skjermpanelet og plasser plasser det forsiktig på tastaturet.
- 6. Løs ut Mylar-tappen og koble skjermkabelen fra kontakten på skjermpanelet.
- 7. Ta skjermpanelet ut av datamaskinen.
- 8. Skru ut skruene som fester venstre skjermbrakett til skjermpanelet.
- 9. Skru ut skruene som fester høyre skjermbrakett til skjermpanelet.
- 10. Ta brakettene av skjermpanelet.

### **Sette på skjermpanelet**

Utfør trinnene ovenfor i motsatt rekkefølge for å sette skjermpanelet på plass igjen.

#### <span id="page-27-0"></span>**Optisk stasjon Servicehåndbok for Dell Latitude E4310**

ADVARSEL: Før du arbeider inne i datamaskinen, må du lese sikkerhetsinformasjonen som fulgte med datamaskinen. Hvis du vil ha informasjon<br>om gode fremgangsmåter, går du til hjemmesiden for overholdelse av forskrifter på ww

### **Ta ut den optiske stasjonen**

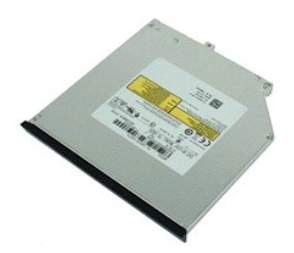

**MERK:** Du må kanskje installere Adobe Flash Player fra **Adobe.com** for å kunne vise illustrasjonene nedenfor.

- 1. Følg fremgangsmåten i [Før du arbeider inne i datamaskinen](file:///C:/data/systems/late4310/no/sm/work.htm#before).<br>2. Ta ut <u>batteriet</u>.<br>3. Ta av <u>minnedøren</u>.
- 2. Ta ut <u>batteriet</u>.<br>3. Ta av <u>[minnedøren](file:///C:/data/systems/late4310/no/sm/TD_Memory_Door.htm)</u>.
- 4. Skru ut skruen som fester den optiske stasjonen til datamaskinen.
- 5. Løft metalltappen forsiktig og dytt den optiske stasjonen utover.
- 6. Skyv den optiske stasjonen ut fra datamaskinen.

# **Sette inn den optiske stasjonen**

Utfør trinnene ovenfor i motsatt rekkefølge for å sette den optiske stasjonen inn igjen.

### <span id="page-28-0"></span>**Minne Servicehåndbok for Dell Latitude E4310**

ADVARSEL: Før du arbeider inne i datamaskinen, må du lese sikkerhetsinformasjonen som fulgte med datamaskinen. Hvis du vil ha informasjon<br>om gode fremgangsmåter, går du til hjemmesiden for overholdelse av forskrifter på ww

### **Ta ut minnet**

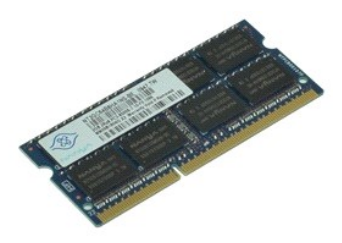

**MERK:** Du må kanskje installere Adobe Flash Player fra **Adobe.com** for å kunne vise illustrasjonene nedenfor.

- 
- 1. Følg fremgangsmåten i <u>Før du arbeider inne i datamaskinen</u>.<br>2. Ta ut <u>batteriet</u>.<br>3. Ta av <u>[minnedøren](file:///C:/data/systems/late4310/no/sm/TD_Memory_Door.htm)</u>.<br>4. Trykk ned festeklemmene for å løsne minnemodulen.
- 5. Skyv og ta minnemodulen ut av kontakten på hovedkortet.

### **Sette inn minnet**

Utfør trinnene ovenfor i motsatt rekkefølge for å sette inn minnet igjen.

#### <span id="page-29-0"></span>**Minnedør Servicehåndbok for Dell Latitude E4310**

ADVARSEL: Før du arbeider inne i datamaskinen, må du lese sikkerhetsinformasjonen som fulgte med datamaskinen. Hvis du vil ha informasjon<br>om gode fremgangsmåter, går du til hjemmesiden for overholdelse av forskrifter på ww

# **Ta av minnedøren**

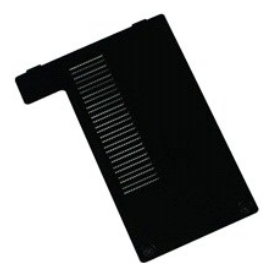

**MERK:** Du må kanskje installere Adobe Flash Player fra **Adobe.com** for å kunne vise illustrasjonene nedenfor.

- 
- 1. Følg fremgangsmåten i <u>Før du arbeider inne i datamaskinen</u>.<br>2. Ta ut <u>batteriet</u>.<br>3. Løsne skruene som fester minnedøren til datamaskinen.
- 4. Løft minnedøren opp og vekk fra datamaskinen.

# **Sette på igjen minnedøren**

Utfør trinnene ovenfor i motsatt rekkefølge for å sette på igjen minnedøren.

### <span id="page-30-0"></span>**Mikrofonkort Servicehåndbok for Dell Latitude E4310**

ADVARSEL: Før du arbeider inne i datamaskinen, må du lese sikkerhetsinformasjonen som fulgte med datamaskinen. Hvis du vil ha informasjon<br>om gode fremgangsmåter, går du til hjemmesiden for overholdelse av forskrifter på ww

# **Ta av mikrofonkortet**

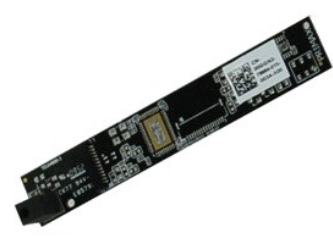

**MERK:** Du må kanskje installere Adobe Flash Player fra **Adobe.com** for å kunne vise illustrasjonene nedenfor.

- 
- 
- 
- 1. Følg fremgangsmåten i <u>Før du arbeider inne i datamaskinen</u>.<br>2. Ta av <u>skjermrammen</u>.<br>3. Ta av <u>skjermrammen</u>.<br>4. Ta av <u>skjermrammen</u>.<br>5. Bruk en plastspiss til å lirke mikrofonkortet forsiktig av skjermdekselet.
- 6. Koble mikrofonkabelen fra kontakten på mikrofonkortet.
- 7. Ta mikrofonkortet ut av datamaskinen.

# **Sette på igjen mikrofonkortet**

Utfør trinnene ovenfor i motsatt rekkefølge for å sette inn igjen mikrofonkortet.

### <span id="page-31-0"></span>**Minikortdør Servicehåndbok for Dell Latitude E4310**

ADVARSEL: Før du arbeider inne i datamaskinen, må du lese sikkerhetsinformasjonen som fulgte med datamaskinen. Hvis du vil ha informasjon<br>om gode fremgangsmåter, går du til hjemmesiden for overholdelse av forskrifter på ww

# **Ta av minikortdøren**

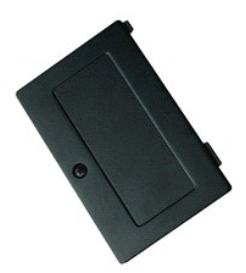

**MERK:** Du må kanskje installere Adobe Flash Player fra **Adobe.com** for å kunne vise illustrasjonene nedenfor.

1. Følg fremgangsmåten i <u>Før du arbeider inne i datamaskinen</u>.<br>2. Ta ut <u>batteriet</u>.<br>3. Løsne festeskruen som fester minikortdøren til datamaskinen.

4. Løft minikortdøren opp og vekk fra datamaskinen.

# **Sette på igjen minikortdøren**

Utfør trinnene ovenfor i motsatt rekkefølge for å sette på igjen minikortdøren.

# <span id="page-32-0"></span>**Håndleddsstøtte**

**Servicehåndbok for Dell Latitude E4310**

ADVARSEL: Før du arbeider inne i datamaskinen, må du lese sikkerhetsinformasjonen som fulgte med datamaskinen. Hvis du vil ha informasjon<br>om gode fremgangsmåter, går du til hjemmesiden for overholdelse av forskrifter på ww

# **Ta av håndleddsstøtten**

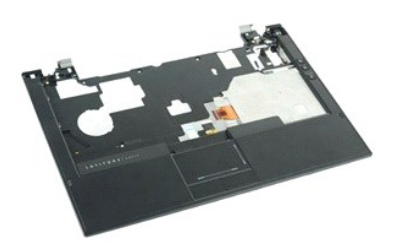

**MERK:** Du må kanskje installere Adobe Flash Player fra **Adobe.com** for å kunne vise illustrasjonene nedenfor.

- 1. **Følg fremgangsmåten** i <u>Før du arbeider inne i datamaskinen</u>.<br>2. Ta ut <u>batteriet</u>.<br>3. Ta ut <u>ExpressCard</u>-kortet.
- 
- 1. Ta ut **ExpressCard-kort**<br>4. Ta ut [harddiskenheten](file:///C:/data/systems/late4310/no/sm/TD_HD.htm).
- 5. Ta av <u>hengseldekslene</u>.<br>6. Ta av <u>[minikortdøren](file:///C:/data/systems/late4310/no/sm/TD_Mini_Card_Door.htm)</u>.
- 
- 7. Ta av <u>LED-dekslene</u>.<br>8. Ta av <u>tastaturet</u>.
- 9. Ta av [skjermenheten.](file:///C:/data/systems/late4310/no/sm/TD_LCD_Assembly.htm) 10. Skru ut skruene som fester håndstøtten til bunnen av datamaskinen.
- 11. Snu datamaskinen og skru ut skruene som fester håndleddsstøtten til datamaskinen.
- 12. Koble fra kablene til styreplaten, Bluetooth-kortet, ExpressCard, volumkontrollkortet og strømknappen fra de respektive kontaktene på hovedkortet.
- 13. Bruk en plastspiss til å løse ut klemmene fra begge sider av håndleddsstøtten.
- 14. Skyv håndleddsstøtten forover og vekk fra basen.

### **Sette på plass håndleddsstøtten**

Utfør trinnene ovenfor i motsatt rekkefølge for å sette på håndleddsstøtten igjen.

### <span id="page-33-0"></span>**SIM-kort (Subscriber Identity Module) Servicehåndbok for Dell Latitude E4310**

ADVARSEL: Før du arbeider inne i datamaskinen, må du lese sikkerhetsinformasjonen som fulgte med datamaskinen. Hvis du vil ha informasjon<br>om gode fremgangsmåter, går du til hjemmesiden for overholdelse av forskrifter på ww

### **Ta ut SIM-kortet**

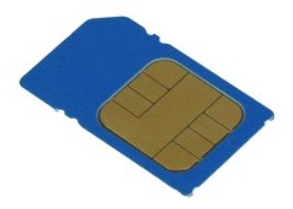

**MERK:** Du må kanskje installere Adobe Flash Player fra **Adobe.com** for å kunne vise illustrasjonene nedenfor.

1. Følg fremgangsmåten i [Før du arbeider inne i datamaskinen](file:///C:/data/systems/late4310/no/sm/work.htm#before).

2. Ta ut <u>batteriet</u>.<br>3. Trykk inn på SIM-kortet som befinner seg på batteriveggen**.** 

4. Skyv SIM-kortet ut av datamaskinen.

# **Sette inn SIM-kortet**

Utfør trinnene ovenfor i motsatt rekkefølge for å sette inn SIM-kortet igjen.

### <span id="page-34-0"></span>**SD-kort (Secure Digital) Servicehåndbok for Dell Latitude E4310**

ADVARSEL: Før du arbeider inne i datamaskinen, må du lese sikkerhetsinformasjonen som fulgte med datamaskinen. Hvis du vil ha informasjon<br>om gode fremgangsmåter, går du til hjemmesiden for overholdelse av forskrifter på ww

# **Ta ut SD-kortet**

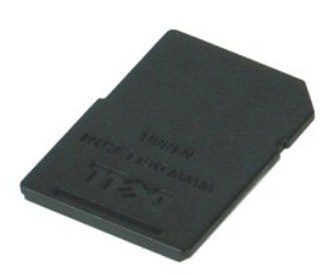

**MERK:** Du må kanskje installere Adobe Flash Player fra **Adobe.com** for å kunne vise illustrasjonene nedenfor.

1. Følg fremgangsmåten i <u>Før du arbeider inne i datamaskinen</u>.<br>2. Trykk inn på SD-kortet og løs det ut fra datamaskinen.

3. Ta SD-kortet ut av datamaskinen.

### **Sette inn SD-kortet**

Utfør trinnene ovenfor i motsatt rekkefølge for å sette SD-kortet inn igjen.

### <span id="page-35-0"></span>**Secure Digital-minnekort (SD) Servicehåndbok for Dell Latitude E4310**

ADVARSEL: Før du arbeider inne i datamaskinen, må du lese sikkerhetsinformasjonen som fulgte med datamaskinen. Hvis du vil ha informasjon<br>om gode fremgangsmåter, går du til hjemmesiden for overholdelse av forskrifter på ww

# **Ta ut SD-minnekortet**

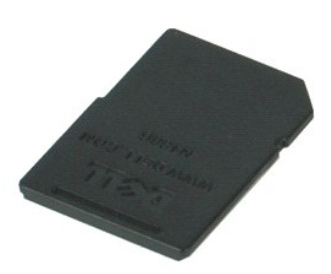

**MERK:** Du må kanskje installere Adobe Flash Player fra **Adobe.com** for å kunne vise illustrasjonene nedenfor.

- 1. Følg fremgangsmåten i <u>Før du arbeider inne i datamaskinen</u>.<br>2. Trykk inn på SD-minnekortet og løs det ut fra datamaskinen.
- 
- 3. Skyv SD-kortet ut av datamaskinen.

### **Sette inn igjen SD-minnekortet**

Utfør trinnene ovenfor i motsatt rekkefølge for å sette inn igjen SD-minnekortet.

#### <span id="page-36-0"></span>**Smartkortkasse Servicehåndbok for Dell Latitude E4310**

ADVARSEL: Før du arbeider inne i datamaskinen, må du lese sikkerhetsinformasjonen som fulgte med datamaskinen. Hvis du vil ha informasjon<br>om gode fremgangsmåter, går du til hjemmesiden for overholdelse av forskrifter på ww

# **Ta ut smartkortkassen**

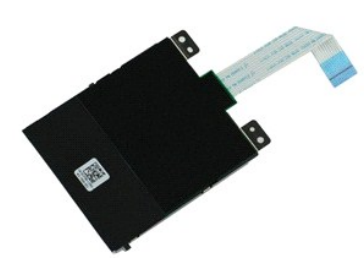

**MERK:** Du må kanskje installere Adobe Flash Player fra **Adobe.com** for å kunne vise illustrasjonene nedenfor.

- 1. Følg fremgangsmåten i [Før du arbeider inne i datamaskinen](file:///C:/data/systems/late4310/no/sm/work.htm#before).
- 
- 2. Ta ut <u>batteriet</u>.<br>3. Ta ut <u>ExpressCard</u>-kortet.<br>4. Ta ut <u>harddiskenheten</u>.<br>5. Ta av <u>hengseldekslene</u>.
- 
- 6. Ta av <u>[minikortdøren](file:///C:/data/systems/late4310/no/sm/TD_Mini_Card_Door.htm)</u>.<br>7. Ta av <u>LED-dekslene</u>.
- 
- 
- 8. Ta av <u>tastaturet</u>.<br>9. Ta av <u>skjermenheten</u>.<br>10. Ta av <u>[håndleddsstøtten](file:///C:/data/systems/late4310/no/sm/TD_Palm_Rest.htm)</u>.<br>11. Koble ExpressCard-datakabelen fra hovedkortet.
- 12. Skru ut skruene som fester smartkortkassen til datamaskinen.
- 13. Løft smartkortkassen ut og vekk fra datamaskinen.

# **Sette inn igjen smartkortkassen**

Utfør trinnene ovenfor i motsatt rekkefølge for å sette inn igjen smartkortkassen.

# <span id="page-37-0"></span>**Høyttalerenhet**

**Servicehåndbok for Dell Latitude E4310**

ADVARSEL: Før du arbeider inne i datamaskinen, må du lese sikkerhetsinformasjonen som fulgte med datamaskinen. Hvis du vil ha informasjon<br>om gode fremgangsmåter, går du til hjemmesiden for overholdelse av forskrifter på ww

# **Ta ut høyttalerenheten**

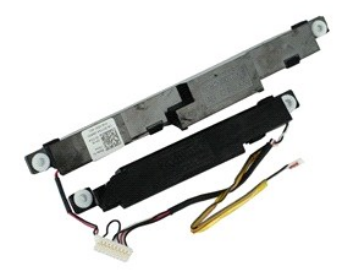

**MERK:** Du må kanskje installere Adobe Flash Player fra **Adobe.com** for å kunne vise illustrasjonene nedenfor.

- 1. Følg fremgangsmåten i <u>Før du arbeider inne i datamaskinen</u>.<br>2. Ta ut <u>batteriet.</u><br>3. Ta ut <u>batteriet.</u><br>5. Ta av <u>hengseldekslene</u>.<br>6. Ta av <u>hengseldekslene</u>.<br>6. Ta av <u>hinikortdøren</u>.
- 
- 
- 
- 
- 7. Ta av <u>LED-dekslene</u>.<br>8. Ta av <u>tastaturet</u>.
- 9. Ta av <u>skjermenheten</u>.<br>10. Ta av <mark>[håndleddsstøtten](file:///C:/data/systems/late4310/no/sm/TD_Palm_Rest.htm)</mark>.
- 11. Ta ut [smartkortkassen.](file:///C:/data/systems/late4310/no/sm/TD_Smart_Card.htm)
- 
- 12. Ta ut <u>skjermlukkingssensoren</u>.<br>13. Løsne kabelen til skjermlukkingssensoren fra føringssporene på datamaskinen.

14. Skru ut skruene som fester høyttalerenheten til datamaskinen.

15. Koble høyttalerkabelen fra hovedkortet, og løsne kabelen fra kabelføringen på datamaskinen.

16. Løft høyttalerenheten ut fra datamaskinen.

### **Sette inn høyttalerenheten**

Utfør trinnene ovenfor i motsatt rekkefølge for å sette inn igjen høyttalerenheten.

### <span id="page-38-0"></span>**LED-deksler Servicehåndbok for Dell Latitude E4310**

ADVARSEL: Før du arbeider inne i datamaskinen, må du lese sikkerhetsinformasjonen som fulgte med datamaskinen. Hvis du vil ha informasjon<br>om gode fremgangsmåter, går du til hjemmesiden for overholdelse av forskrifter på ww

# **Ta at LED-dekslene**

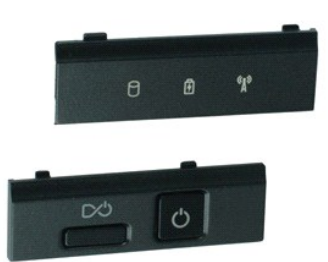

**MERK:** Du må kanskje installere Adobe Flash Player fra **Adobe.com** for å kunne vise illustrasjonene nedenfor.

- 1. Følg fremgangsmåten i [Før du arbeider inne i datamaskinen](file:///C:/data/systems/late4310/no/sm/work.htm#before).
- 2. Ta ut <u>batteriet</u>.<br>3. Bruk en plastspiss til å lirke kantene på det høyre LED-dekselet forsiktig opp.
- 4. Løft det høyre LED-dekselet opp og vekk fra datamaskinen.
- 5. Bruk en plastspiss til å lirke kantene på det venstre LED-dekselet forsiktig opp.
- 6. Løft det venstre LED-dekselet opp og vekk fra datamaskinen.

# **Sette på igjen LED-dekslene**

Utfør trinnene ovenfor i motsatt rekkefølge for å sette inn igjen LED-dekslene.

#### <span id="page-39-0"></span>**Hovedkort Servicehåndbok for Dell Latitude E4310**

ADVARSEL: Før du arbeider inne i datamaskinen, må du lese sikkerhetsinformasjonen som fulgte med datamaskinen. Hvis du vil ha informasjon<br>om gode fremgangsmåter, går du til hjemmesiden for overholdelse av forskrifter på ww

### **Ta ut hovedkortet**

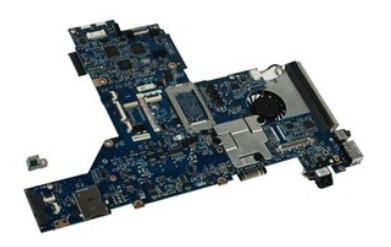

**MERK:** Du må kanskje installere Adobe Flash Player fra **Adobe.com** for å kunne vise illustrasjonene nedenfor.

- 1. Følg fremgangsmåten i <u>Før du arbeider inne i datamaskinen</u>.<br>2. Ta ut <u>batteriet</u>.<br>3. Ta ut <u>telefon-SIM-kortet</u>.<br>4. Ta ut <u>ExpressCard</u>-kortet. 5. Ta ut <u>SD-minnekortet</u>.<br>6. Ta ut <u>harddiskenheten.</u> 7. Ta av <u>hengseldekslene</u>.<br>8. Ta av <u>[minikortdøren](file:///C:/data/systems/late4310/no/sm/TD_Mini_Card_Door.htm)</u>. 9. Ta ut [WLAN-kortet.](file:///C:/data/systems/late4310/no/sm/TD_WLAN.htm)<br>10. Ta av minnedøren.<br>11. Ta ut minnet. 10. Ta av <u>[minnedøren](file:///C:/data/systems/late4310/no/sm/TD_Memory_Door.htm)</u>.<br>11. Ta ut <u>minnet.</u><br>12. Ta ut <u>klokkebatteriet</u>.<br>13. Ta ut den <u>optiske stasjonen</u>.
- 14. Ta av <u>LED-dekslene</u>.<br>15. Ta av <u>tastaturet</u>.
- 
- 16. Ta av <u>skjermenheten</u>.<br>17. Ta av <u>[håndleddsstøtten](file:///C:/data/systems/late4310/no/sm/TD_Palm_Rest.htm)</u>.<br>18. Koble smartkortet og høyttalerkablene fra hovedkortet.

19. Fjern skruene som fester hovedkortet til kabinettet.

20. Løft høyre side av hovedkortet for å koble det fra I/U-kortet og TAA-kortet.

21. Ta ut hovedkortet fra datamaskinen.

### **Sette inn hovedkortet**

**MERK:** TAA-kortet må alltid byttes ut når hovedkortet byttes ut.

Utfør trinnene ovenfor i motsatt rekkefølge for å sette inn hovedkortet.

# <span id="page-40-0"></span>**Ultrabredbåndskort (UWB)/Latitude ON-flashkort**

**Servicehåndbok for Dell Latitude E4310**

ADVARSEL: Før du arbeider inne i datamaskinen, må du lese sikkerhetsinformasjonen som fulgte med datamaskinen. Hvis du vil ha informasjon<br>om gode fremgangsmåter, går du til hjemmesiden for overholdelse av forskrifter på ww

### **Ta ut Latitude ON-flashkortet**

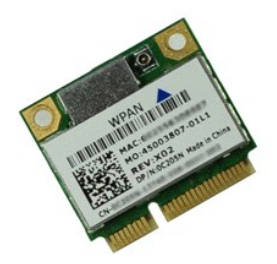

**MERK:** Du må kanskje installere Adobe Flash Player fra **Adobe.com** for å kunne vise illustrasjonene nedenfor.

- 1. **Følg fremgangsmåten** i <u>Før du arbeider inne i datamaskinen</u>.<br>2. Ta ut <u>batteriet</u>.<br>3. Ta av <u>LED-dekslene</u>.
- 
- 
- 4. Ta av <u>tastaturet</u>.<br>5. Hvis du tar ut et UWB-k**ort, må du koble kabelen fra UWB-**kortet.
- 6. Skru ut skruen som fester UWB-/Latitude ON-flashkortet til datamaskinen.
- 7. Ta UWB-/Latitude ON-flashkortet fra datamaskinen.

# **Sette inn igjen UWB-/ Latitude ON-flashkortet**

Utfør trinnene ovenfor i motsatt rekkefølge for å sette inn igjen UWB-/Latitude ON-flashkortet.

# <span id="page-41-0"></span>**Kort for trådløst lokalnettverk (WLAN)**

**Servicehåndbok for Dell Latitude E4310**

ADVARSEL: Før du arbeider inne i datamaskinen, må du lese sikkerhetsinformasjonen som fulgte med datamaskinen. Hvis du vil ha informasjon<br>om gode fremgangsmåter, går du til hjemmesiden for overholdelse av forskrifter på ww

# **Ta ut WLAN-kortet**

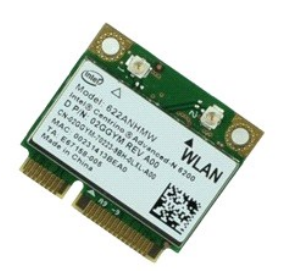

**MERK:** Du må kanskje installere Adobe Flash Player fra **Adobe.com** for å kunne vise illustrasjonene nedenfor.

- 1. Følg fremgangsmåten i <u>Før du arbeider inne i datamaskinen</u>.<br>2. Ta ut <u>batteriet</u>.
- 
- 3. Ta av <u>[minnedøren](file:///C:/data/systems/late4310/no/sm/TD_Memory_Door.htm)</u>.<br>4. Koble antennekablene fra WLAN-kortet.
- 5. Skru ut skruen som fester WLAN-kortet til datamaskinen.
- 6. Ta ut WLAN-modulen fra datamaskinen.

# **Sette inn WLAN-kortet**

Utfør trinnene ovenfor i motsatt rekkefølge for å sette WLAN-kortet inn igjen.

# <span id="page-42-0"></span>**Kort for trådløst globalt nettverk (WWAN)**

**Servicehåndbok for Dell Latitude E4310**

ADVARSEL: Før du arbeider inne i datamaskinen, må du lese sikkerhetsinformasjonen som fulgte med datamaskinen. Hvis du vil ha informasjon<br>om gode fremgangsmåter, går du til hjemmesiden for overholdelse av forskrifter på ww

### **Ta ut WWAN-kortet**

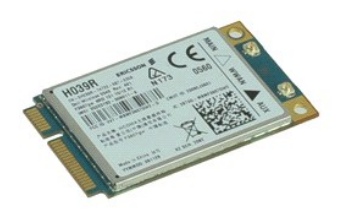

**MERK:** Du må kanskje installere Adobe Flash Player fra **Adobe.com** for å kunne vise illustrasjonene nedenfor.

- 1. **Følg fremgangsmåten** i <u>Før du arbeider inne i datamaskinen</u>.<br>2. Ta ut <u>batteriet</u>.<br>3. Ta av <u>[minikortdøren](file:///C:/data/systems/late4310/no/sm/TD_Mini_Card_Door.htm)</u>.<br>4. Koble antennekablene fra WWAN-**kortet.**
- 
- 
- 5. Skru ut skruen som fester WWAN-kortet til datamaskinen.
- 6. Ta WWAN-kortet ut av datamaskinen.

# **Sette inn WWAN-kortet**

Utfør trinnene ovenfor i motsatt rekkefølge for å sette inn WWAN-kortet igjen.

# <span id="page-43-0"></span>**Arbeide på datamaskinen**

**Servicehåndbok for Dell Latitude E4310** 

- [Før du arbeider inne i datamaskinen](#page-43-1)
- **O** [Anbefalte verktøy](#page-43-2)
- [Slå av datamaskinen](#page-43-3)
- [Etter at du har arbeidet inne i datamaskinen](#page-44-0)

### <span id="page-43-1"></span>**Før du arbeider inne i datamaskinen**

Bruk følgende retningslinjer for sikkerhet og for å verne om din egen sikkerhet og beskytte datamaskinen mot potensiell skade. Om ikke annet blir angitt, forutsetter hver fremgangsmåte følgende:

- l Kontroller at du har utført alle trinnene som er angitt i denne delen.
- ı Du har lest sikkerhetsanvisningene som fulgte med datamaskinen.<br>1 En komponent kan skiftes ut eller h**vis enheten kjøpes separat installeres ved å utføre trinnene for fjerning av komponenten i motsatt rekkefølge.**

ADVARSEL: Før du arbeider inne i datamaskinen, må du lese sikkerhetsinformasjonen som fulgte med datamaskinen. Hvis du vil ha informasjon<br>om gode fremgangsmåter, går du til hjemmesiden for overholdelse av forskrifter på ww

- **FORHOLDSREGEL: Mange reparasjoner kan bare utføres av en sertifisert servicetekniker. Du må bare utføre feilsøking og enkle reparasjoner**  som beskrevet i produktets dokumentasjon, eller som anvist fra telefonbaserte eller Internett-**baserte støttetjenester. Skade forårsaket av**<br>servicearbeid som ikke er godkjent av Dell, dekkes ikke av garantien. Les og følg **produktet.**
- FORHOLDSREGEL: Unngå elektrostatisk utlading. Forbind deg selv til jord med en jordingsstropp rundt håndleddet eller ved å berøre en umalt<br>metallflate med jevne mellomrom, for eksempel en kontakt på baksiden av datamaskine
- FORHOLDSREGEL: Vær forsiktig når du håndterer komponenter og kort. Ikke berør komponentene eller kontaktene på et kort. Hold kortet i<br>kantene eller monteringsbraketten av metall. Hold komponenter ved å ta tak i kantene, ik
- FORHOLDSREGEL: Når du kobler fra en kabel, må du trekke i kontakten eller i uttrekkstappen, og ikke i selve kabelen. Enkelte kabler har<br>kontakter med låsetapper. Hvis du kobler fra denne typen kabel, må du trykke inn låset
- **MERK:** Fargen på datamaskinen din og enkelte komponenter kan se annerledes ut enn i dette dokumentet.

For å unngå å skade datamaskinen må du utføre trinnene nedenfor før du begynner å arbeide inne i datamaskinen.

- 1. Pass på at arbeidsunderlaget er plant og rent, slik at du unngår riper i datamaskindekselet.
- 
- 2. [Slå av datamaskinen](#page-43-3) (se <u>Slå av datamaskinen</u>).<br>3. Hvis datamaskinen er koblet til en dokkenhet (satt i dokk), løser du den ut.
- 4. Koble alle nettverkskabler fra datamaskinen.

**FORSIKTIG: Når du skal koble fra en nettverkskabel, må du først koble kabelen fra datamaskinen og deretter fra nettverksenheten.**

- 5. Koble datamaskinen og alt tilkoblet utstyr fra strømuttakene.
- 6. Koble eventuelle adaptere fra datamaskinen.<br>7. Lukk skjermen, og snu datamaskinen opp**-ned på et plant arbeidsunderlag.**

**FORHOLDSREGEL: For å unngå skade på hovedkortet må du ta ut hovedbatteriet før du reparerer datamaskinen.**

- 8. Ta ut **hovedbatteriet**.
- 9. Snu datamaskinen opp-ned.
- 10. Åpne skjermen. 11. Trykk på strømknappen for å jorde hovedkortet.

**FORHOLDSREGEL: For å unngå elektrisk støt må du alltid trekke strømledningen til datamaskinen ut av strømuttaket før du åpner skjermen.**

FORHOLDSREGEL: Før du berører noe på innsiden av datamaskinen, må du jorde deg selv ved å berøre en ulakkert metallflate, som metallet på<br>baksiden av datamaskinen. Mens du arbeider, må du med jevne mellomrom berøre en umal

### <span id="page-43-2"></span>**Anbefalte verktøy**

Fremgangsmåtene i dette dokumentet kan kreve følgende verktøy:

- En liten skrutrekker med vanlig blad
- Stjerneskrutrekker nr. 0 Stjerneskrutrekker nr. 1
- l Liten plastpiss

### <span id="page-43-3"></span>**Slå av datamaskinen**

**FORSIKTIG: Lagre og lukk alle åpne filer og avslutt eventuelle åpne programmer før du slår av datamaskinen hvis du vil unngå å miste data.**

1. Avslutt operativsystemet:

l **I Windows 7:**

Klikk på **Start** , klikk deretter **Slå av**.

Shut down P

l **I Windows Vista:**

Klikk **Start** , Klikk deretter på pilen nederst til høyre på **Start**-menyen, som vist nedenfor, og klikk på **Avslutt**.

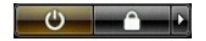

l **I Windows XP:** 

Klikk **Start** og **Slå av datamaskinen**, og klikk deretter **Slå av**.

Datamaskinen slås av etter at den har avsluttet prosessen med å slå av operativsystemet.

2. Forsikre deg om at datamaskinen og alt tilkoblet utstyr er slått av. Hvis datamaskinen og tilkoblet utstyr ikke ble slått av automatisk da du slo av<br>operativsystemet, må du trykke og holde inne strømknappen i ca. 4 seku

## <span id="page-44-0"></span>**Etter at du har arbeidet inne i datamaskinen**

Når du er ferdig med å sette alt tilbake, må du passe på at du kobler til eventuelle eksterne enheter, kort og kabler før du slår på datamaskinen.

**FORHOLDSREGEL: For å unngå skade på datamaskinen må du kun bruke batteriet som er laget for denne bestemte Dell-datamaskinen. Bruk ikke batterier som er laget for andre Dell-datamaskiner.** 

- 1. Koble til eksterne enheter, for eksempel portreplikator, batterimodul eller mediebase, og sett inn igjen eventuelle kort, som ExpressCard. 2. Koble telefon- og nettverkskablene til datamaskinen.
- 

**FORHOLDSREGEL: Hvis du skal koble til en nettverkskabel, kobler du først kabelen til nettverksenheten og deretter til datamaskinen.**

- 
- 3. Sett inn igjen <u>batteriet</u>.<br>4. Koble til datamaskinen og alle tilkoblede enheter i strømuttakene.<br>5. Slå på datamaskinen.
-